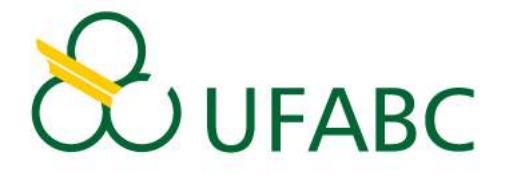

# UNIVERSIDADE FEDERAL DO ABC CENTRO DE MATEMÁTICA, COMPUTAÇÃO E COGNIÇÃO PROGRAMA DE PÓS-GRADUAÇÃO EM CIÊNCIA DA COMPUTAÇÃO

GUILHERME VASCONCELOS DE ALMEIDA

Desenvolvimento de Próteses Mamárias Ultrapersonalizadas Por Escaneamento e Impressão 3D

> Santo André 2021

#### GUILHERME VASCONCELOS DE ALMEIDA

### Desenvolvimento de Próteses Mamárias Ultrapersonalizadas Por Escaneamento e Impressão 3D

Dissertação apresentada ao Centro de Matemática, Computação e Cognição da Universidade Federal do ABC para obtenção do título de Mestre em Ciências pelo Programa de Pós-Graduação em Ciência da Computação.

Área de concentração: Geometria Computacional e Modelagem de Objetos.

Versão corrigida contendo as alterações solicitadas pela comissão julgadora em 7 de dezembro de 2021.

Orientador: Prof. Dr. Jo˜ao Paulo Gois

Coorientador: Prof. Dr. Mario Alexandre Gazziro

Santo André 2021

Sistema de Bibliotecas da Universidade Federal do ABC Elaborada pelo Sistema de Geração de Ficha Catalográfica da UFABC com os dados fornecidos pelo(a) autor(a).

VASCONCELOS DE ALMEIDA, GUILHERME Desenvolvimento de Próteses Mamárias Ultrapersonalizadas Por Escaneamento e Impressão 3D / GUILHERME VASCONCELOS DE ALMEIDA. — 2021.

64 fls. : il.

 Orientador: João Paulo Gois Coorientador: Mario Alexandre Gazziro

 Dissertação (Mestrado) — Universidade Federal do ABC, Programa de Pós-Graduação em Ciência da Computação, Santo André, 2021.

 1. Mastectomia. 2. Próteses Mamárias. 3. Manufatura Aditiva. 4. Escaneamento 3D. I. Gois, João Paulo. II. Gazziro, Mario Alexandre. III. Programa de Pós-Graduação em Ciência da Computação, 2021. IV. Título.

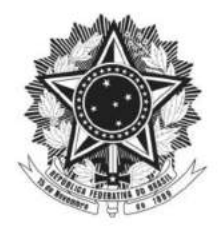

MINISTÉRIO DA EDUCAÇÃO Fundação Universidade Federal do ABC Avenida dos Estados, 5001 - Bairro Santa Terezinha - Santo André - SP CEP 09210-580 · Fone: (11) 4996-0017

#### Ata de Defesa de Dissertação de Mestrado

No dia 07 de Dezembro de 2021 às 14h00, https://meet.google.com/tdx-rcrj-nux, realizou-se a Defesa de Dissertação de Mestrado, que constou da apresentação do trabalho intitulado "PRÓTESES MAMÁRIAS ULTRA-PERSONALIZADAS POR ESCANEAMENTO 3D E **IMPRESSÃO 3D**" de autoria do candidato, GUILHERME VASCONCELOS DE ALMEIDA, RA nº 21201831083, discente do Programa de Pós-Graduação em CIÊNCIA DA COMPUTAÇÃO da UFABC. Concluídos os trabalhos de apresentação e arguição, o candidato foi considerado Aprovado pela Banca Examinadora.

E, para constar, foi lavrada a presente ata, que vai assinada pelos membros da Banca.

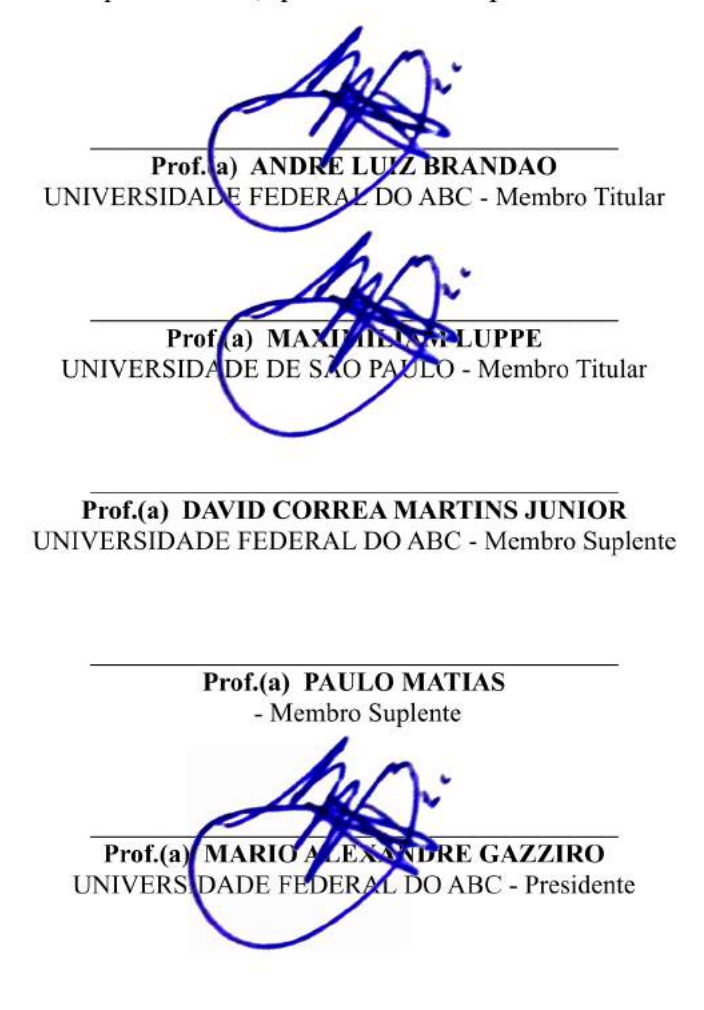

\* Por ausência do membro titular, foi substituído pelo membro suplente descrito acima: nome completo, instituição e assinatura

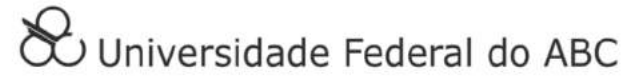

Dedico este trabalho aos meus pais, `a minha querida esposa Heloisa e aos meus amigos.

# Agradecimentos

Agradeço ao meus pais Antônio (in memoriam) e Maria José por terem me apoiado e financiado meus estudos. Sou grato também à minha querida esposa Heloisa, que sem o seu apoio não teria conseguido chegar até aqui. Agradeço também ao Raul Habesch por todo apoio dispendido durante a confecção dos primeiros protótipos das próteses de mama.

# Agradecimento à CAPES

O presente trabalho foi realizado com apoio da Coordenação de Aperfeiçoamento de Pessoal de Nível Superior - Brasil (CAPES) - Código de Financiamento 001.

"As noites mais negras não podem impedir a tênue, mas cálida, luz da felicidade; ao  $contrário,$ são essas pequenas chamas que  $irão\ iluminar$ o futuro." (Kenshin Himura)

#### Resumo

ALMEIDA, Guilherme Vasconcelos de. Próteses Mamárias Ultrapersonalizadas por Escaneamento e Impressão 3D 2021. [64](#page-64-0) f. Dissertação (Mestrado em Ciências) – Centro de Matemática, Computação e Cognição, Universidade Federal do ABC, 2021.

Existe uma significativa produção científica mostrando o impacto psicológico, social e na autoestima da mulher, desde o diagnóstico de câncer de mama até a retirada completa da mama, o que torna fundamental buscar suprir além das necessidades médicas, as necessidades estéticas e sociais para a reabilitação das pacientes no pós-operatório da mastectomiza¸c˜ao. Justifica-se esta iniciativa, pelas necessidades das pacientes e pela ausência de empresas que ofereçam próteses mamárias que são personalizadas para cada paciente individualmente (ultrapersonalizadas) por tecnologia 3D, visto os desafios de pesquisa e desenvolvimento para a sua produção. No presente trabalho, foram elaborados, com sucesso, softwares e protocolos para aquisição e impressão de moldes com a finalidade de criar próteses externas de mama ultrapersonalizadas que atendam as necessidades de mulheres que foram submetidas à mastectomia e que não puderam ou não quiseram receber próteses internas de silicone. Melhorando, assim, a qualidade de vida destas pacientes.

Palavras-chaves: Mastectomia. Próteses Mamárias. Manufatura Aditiva. Escaneamento 3D.

#### Abstract

ALMEIDA, Guilherme Vasconcelos de. Ultra-Personalized Breast Prostheses by 3D Scanning and 3D Printing: 2021. [64](#page-64-0) p. Dissertation (Master of Science) – Centro de Matemática, Computação e Cognição, Universidade Federal do ABC, São Paulo, 2021.

There is a significant scientific production showing the psychological, social and self-esteem impact of women, from the diagnosis of breast cancer to the complete removal of the breast, which makes it essential to seek beyond medical needs, aesthetic and social needs for rehabilitation of postoperative mastectomy patients. This initiative is justified by the needs of patients and the absence of companies that offer breast prostheses which are personalized for each patient individually (ultrapersonalized) using 3D technology, given the research and development challenges for their production.

Keywords: Mastectomy, Breast Implants, Additive Manufacturing, 3D Scanning.

#### Lista de figuras

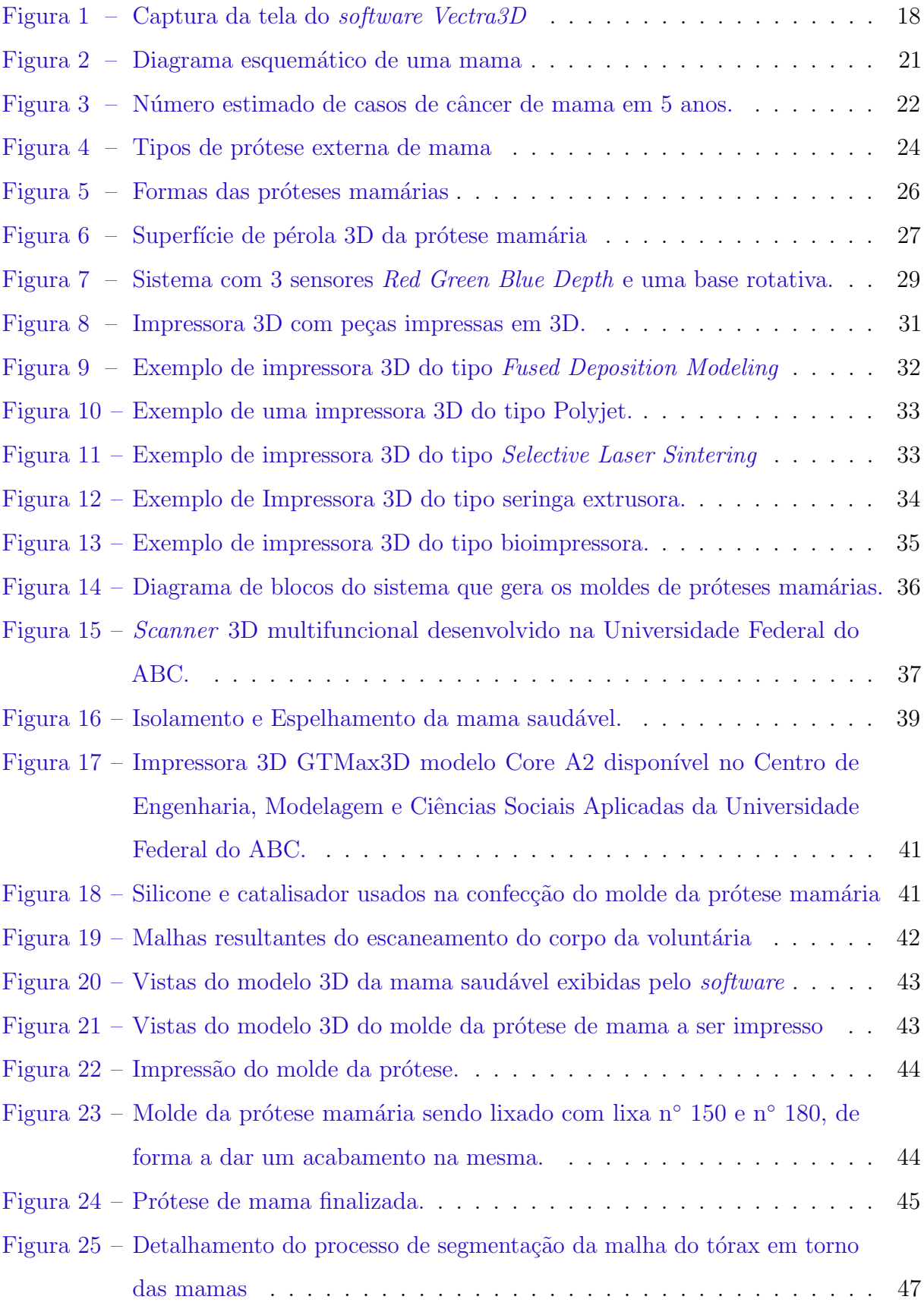

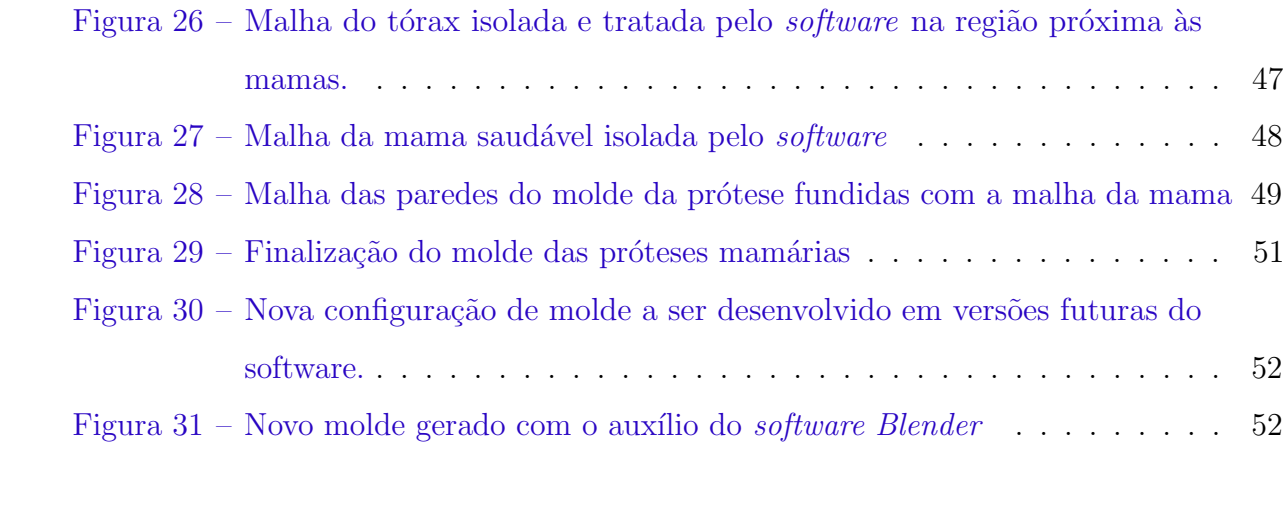

# Lista de abreviaturas e siglas

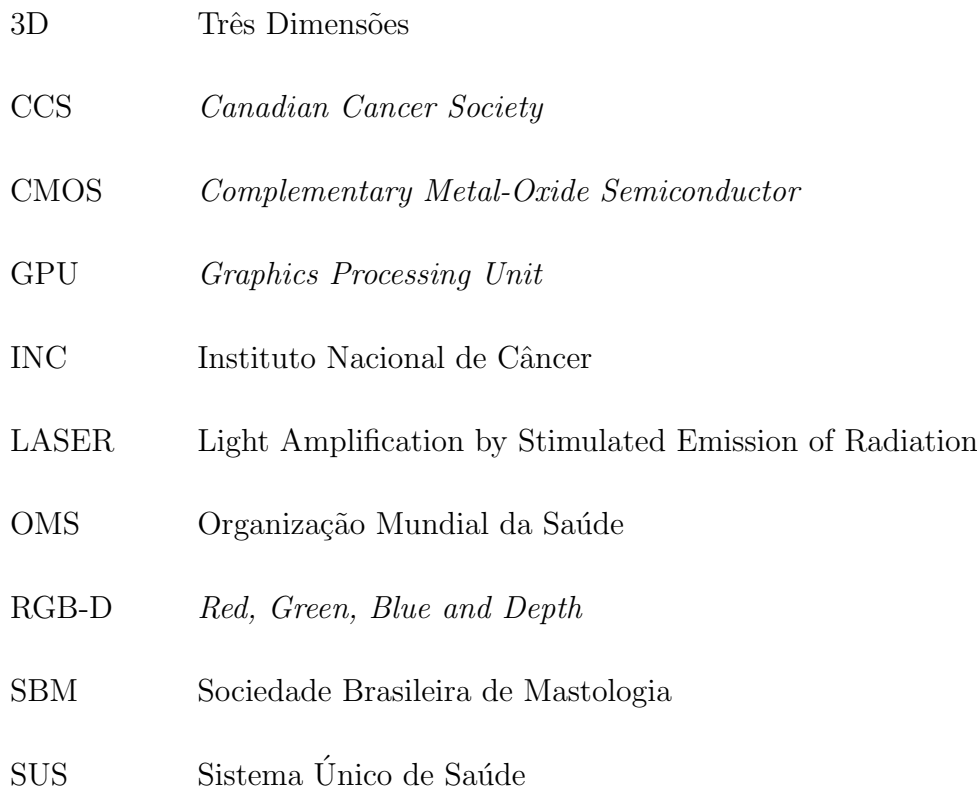

#### Sumário

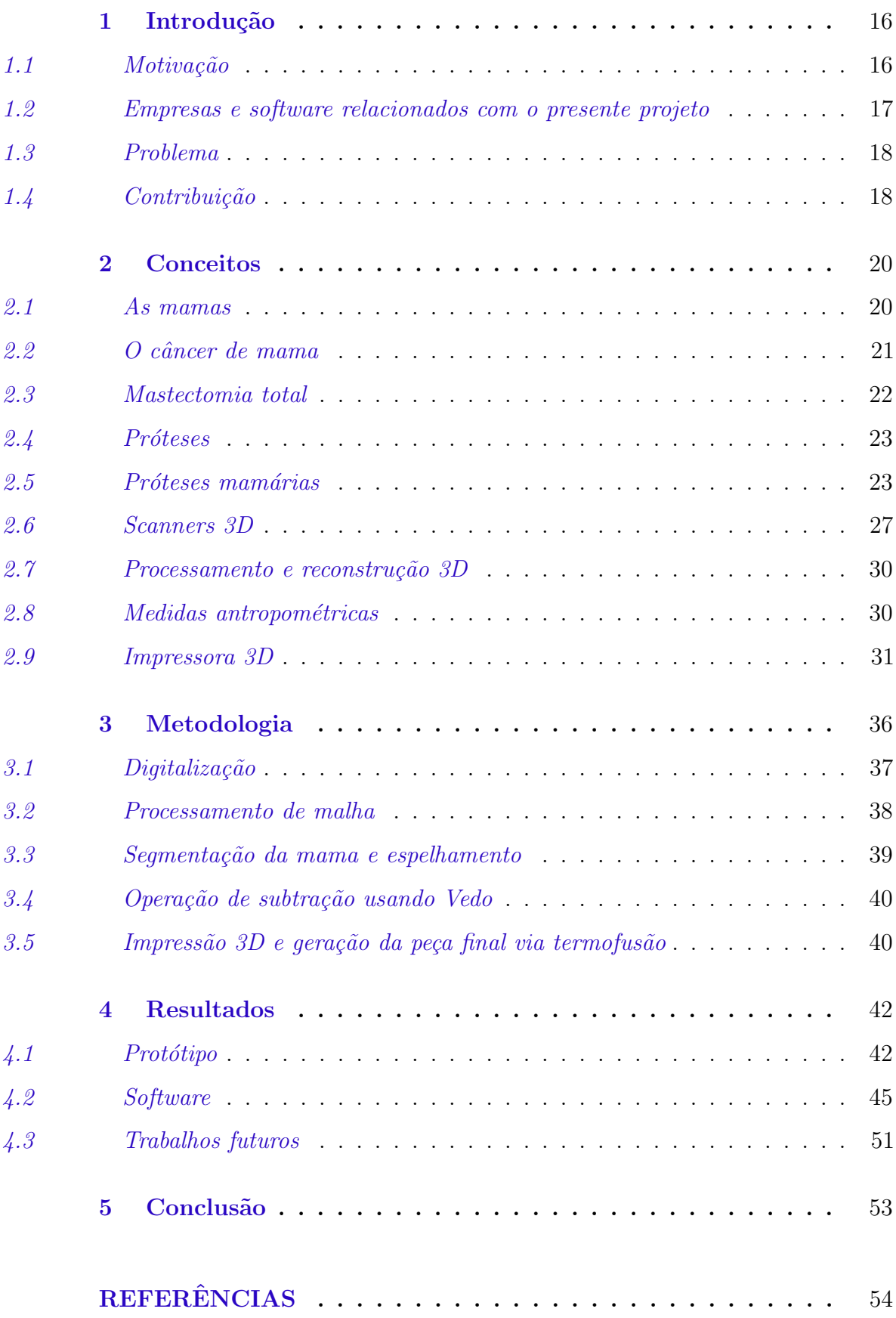

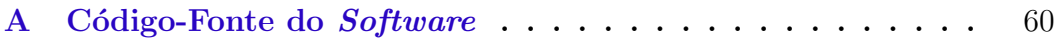

# *1* Introdução

#### <span id="page-16-2"></span><span id="page-16-1"></span><span id="page-16-0"></span>1.1 Motivação

Com uma estimativa de 2,3 milhões de diagnósticos em 2020, que representa  $11.7\%$ do número total de casos, o câncer de mama superou o de pulmão e se torna o mais comum do mundo segundo relatório da Organização Mundial da Saúde [\(OMS,](#page-57-0) [2019\)](#page-57-0). No Brasil, as neoplasias de mama foram responsáveis pelo maior número de novos casos entre as mulheres em 2020, chegando a 29,7% (66280 casos), destes 18280 apenas no estado de São Paulo de acordo com o Instituto Nacional de Câncer [\(INCA,](#page-56-0) [2020\)](#page-56-0). Enquanto o segundo maior grupo de neoplasias, localizadas no cólon e reto representaram 9,2% do total de casos. Apesar deste alto número, apenas  $20\%$  das mulheres que fizeram a cirurgia de mastectomia tiveram suas mamas reconstruídas pelo Sistema Unico de Saúde (SUS) entre 2008 e 2015, de acordo com a Sociedade Brasileira de Mastologia [\(SBM,](#page-58-0) [2018\)](#page-58-0). Consequentemente, muitas das mulheres submetidas a este procedimento cirúrgico optam pelo uso de próteses mam´arias externas. Isto acontece tanto pela dificuldade de se realizar a cirurgia, quanto pelo medo de n˜ao se adaptar `as pr´oteses internas ou ainda por medo de eventos adversos [\(HOWARD,](#page-56-1) [2019\)](#page-56-1), como, por exemplo, problemas relacionados às próteses de silicone em si, os quais foram já amplamente divulgados pela imprensa, que resultam numa segurança adicional para as pacientes.

#### <span id="page-17-0"></span>1.2 Empresas e software relacionados com o presente projeto

Uma empresa oriunda de ex-alunos da Universidade Federal do ABC (UFABC), a Figment Face<sup>[1](#page-17-1)</sup> é uma startup que também utiliza a impressão 3D como método de produção de próteses faciais, biomodelos pré-cirúrgicos e réplicas de fetos, porém não atuam na produção de próteses de mama. O sistema aqui proposto se difere do já realizado por esta empresa também no quesito da aquisição de dados. Sendo que, na Figment Face, a aquisição dos dados relativos à medida das partes do corpo são feitas por tomografia computadorizada, já o proposto é feito com um sensor  $RGB-D$  (Red, Green, Blue - Depth).

Já a empresa sul-africana i-Med Tech<sup>[2](#page-17-2)</sup> teve a iniciativa de produzir 1000 próteses de mama e doá-las para 1000 pacientes mastectomizadas. Os moldes destes artefatos são produzidos em *software* de modelagem 3D, imprimindo-os via manufatura aditiva e usando-os para modelar a prótese com silicone biocompatível. O diferencial das próteses ultrapersonalizadas frente a este projeto está na personalização dos artefatos gerados, imitando a forma e peso da mama que foi retirada. Já aqueles produzidos pela  $i$ -Med Tech têm tamanhos pré-estabelecidos, precisando as pacientes se adaptarem aos tamanhos preexistentes.

Um trabalho um pouco diferente dos anteriores, mas ainda relevante na área é o software Vectra 3D, mostrado na Figura [1,](#page-18-0) desenvolvido pela empresa Canfield Imaging  $Systems<sup>3</sup> para a Clínica de Cirurgia Plástica & Dermatologia da Cidade de Nova Iorque$  $Systems<sup>3</sup> para a Clínica de Cirurgia Plástica & Dermatologia da Cidade de Nova Iorque$  $Systems<sup>3</sup> para a Clínica de Cirurgia Plástica & Dermatologia da Cidade de Nova Iorque$ (Plastic Surgery & Dermatology of NYC em Inglês). Tal programa realiza a simulação 3D de como seria o resultado final das cirurgias plásticas de: aumento ou elevação dos seios, contorno corporal, aumento do queixo, rinoplastia, ritidoplastia e elevação do pescoço. Estas simulações de tecidos moles tomam como base a nuvem de pontos resultante do escaneamento do corpo da paciente e têm como objetivo ajudar na comunicação entre paciente e médico e também na tomada de decisões para que o resultado da cirurgia seja o mais assertivo possível.

<span id="page-17-1"></span><sup>1</sup> https://figmentface.com

<span id="page-17-2"></span><sup>&</sup>lt;sup>2</sup> http://www.imedtech-sa.com<br> $\frac{3}{2}$  https://www.canfieldsci.com

<span id="page-17-3"></span><sup>3</sup> https://www.canfieldsci.com

<span id="page-18-3"></span><span id="page-18-0"></span>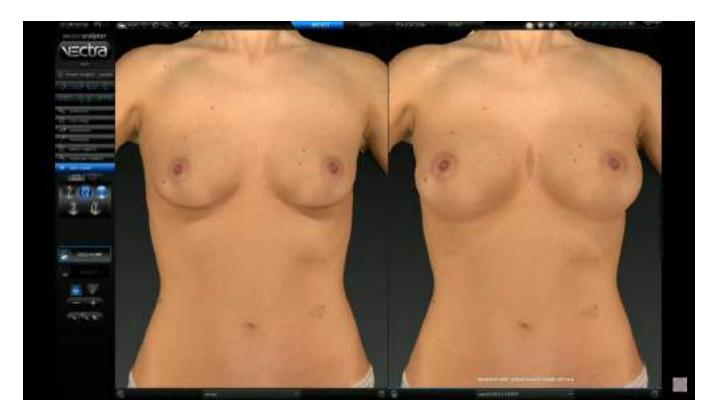

Figura 1 – Captura da tela do software Vectra3D simulando um resultado final de uma cirurgia de aumento de seios. (Fonte: <sup>&</sup>lt;<https://www.youtube.com/watch?v=e8xxSFBa0jM>>)

#### <span id="page-18-1"></span>1.3 Problema

O uso das próteses mamárias externas é um diferencial na vida das mulheres submetidas à mastectomia. Estes artefatos ajudam a recuperar o formato natural do corpo após a referida cirurgia. Além disso, ajudam com: o equilíbrio, a curvatura da coluna e diminuição das dores do pescoço, dentre outros benefícios. Adicionalmente, que existe uma significativa produção científica mostrando o impacto psicológico, social e na autoestima da mulher, desde o diagnóstico da doença até a retirada completa da mama. Devido à todos estes fatores, é fundamental buscar suprir não apenas as necessidades médicas, mas também as necessidades estéticas e sociais para a reabilitação das pacientes no pós-operatório da mastectomização [\(INOCENTI](#page-57-1) et al., [2016\)](#page-57-1); [\(PEREIRA; GOMES; OLIVEIRA,](#page-57-2) [2017\)](#page-57-2); [\(SILVA](#page-58-1) et al., [2018\)](#page-58-1); [\(MONTEIRO; PAIVA,](#page-57-3) [2018\)](#page-57-3).

#### <span id="page-18-2"></span>1.4 Contribuição

Acredita-se que a hiper ou ultrapersonalização de produtos e serviços (ou seja, que resolvam problemas e demandas de forma bem específica e única) são um dos grandes desafios do setor produtivo e estatal. A solução proposta consiste em disponibilizar um serviço para a produção de próteses mamárias externas e ultrapersonalizadas para mulheres que passaram pelo procedimento de mastectomia. Desta forma, o nosso objetivo ´e desenvolver e implementar um sistema automático de confecção de moldes para próteses de mama através de escaneamento da mama e impressão 3D do referido molde. Assim, esperamos

oferecer próteses mamárias externas acessíveis, ultrapersonalizadas e que atendam às necessidades estéticas e de saúde dessas mulheres.

# **Conceitos**

#### <span id="page-20-2"></span><span id="page-20-1"></span><span id="page-20-0"></span>2.1 As mamas

A mama encontra-se na parte superior do tronco feminino e é o órgão responsável por produzir e transportar leite para alimentar os bebês. O desenvolvimento de um seio feminino é diferente de um seio em indivíduos do sexo masculino por causa do efeito do estrogênio na puberdade. Tal hormônio faz os seios femininos crescerem e amadurecerem os seus tecidos internos de forma a prepará-los para a produção de leite [\(STOPPARD,](#page-58-2) [1996;](#page-58-2) [LOVE; KAREN,](#page-57-4) [2010\)](#page-57-4). Como observa-se na Figura [2,](#page-21-0) a mama feminina é constituída de: parede torácica, músculos, lóbulos, mamilo, aréola, ductos, linfonodos, tecidos fibrosos e tecidos adiposos [\(NGUYEN; NEVILLE,](#page-57-5) [1998;](#page-57-5) [LOVE; KAREN,](#page-57-4) [2010;](#page-57-4) [AMS,](#page-54-1) [2018;](#page-54-1) [FAIRVIEW. . .](#page-56-2) , [2012\)](#page-56-2).

*2*

<span id="page-21-2"></span><span id="page-21-0"></span>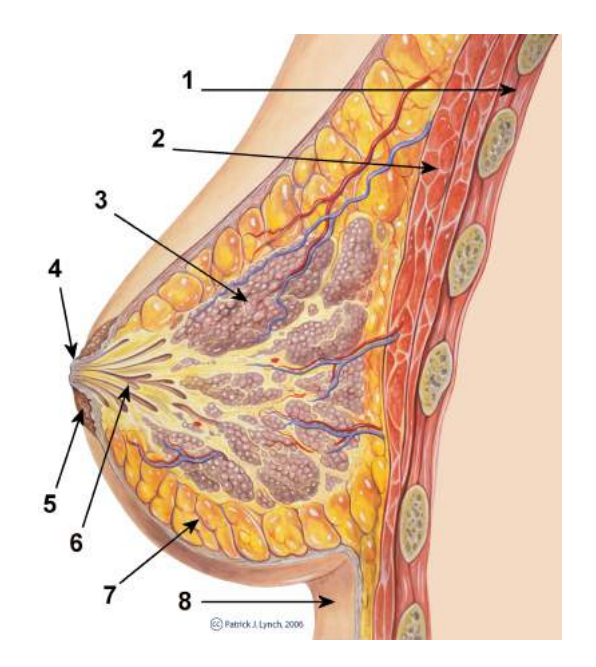

Figura 2 – Diagrama esquemático de uma mama: 1. Caixa torácica; 2. Músculo peitoral; 3. Lóbulos; 4. Mamilo; 5. Aréola; 6. Ductos; 7. Tecido adiposo; 8. Pele Ilustração de Patrick J. Lynch via licença Creative Commons. (Fonte: <[https://pt.wikipedia.](https://pt.wikipedia.org/wiki/Mama#/media/Ficheiro:Breast_anatomy_normal_scheme.png)) [org/wiki/Mama#/media/Ficheiro:Breast](https://pt.wikipedia.org/wiki/Mama#/media/Ficheiro:Breast_anatomy_normal_scheme.png)) anatomy normal scheme.png)>.

<span id="page-21-1"></span>2.2 O câncer de mama

O câncer de mama é uma das neoplasias humanas mais comuns, responsável por aproximadamente um quarto de todos os cânceres em mulheres de acordo com a Organização Mundial da Saúde [\(OMS,](#page-57-0) [2019\)](#page-57-0). Verifica-se que as suas taxas de incidência são as mais altas em países desenvolvidos e estilo de vida ocidentalizado [\(MARIANI;](#page-57-6) [GIANNI,](#page-57-6) [2008\)](#page-57-6), o que pode contribuir para riscos adicionais, como menarca precoce e parto tardio [\(IRIGARAY](#page-57-7) et al., [2007\)](#page-57-7).

De acordo com a projeção de [\(MADDAMS; UTLEY; MØLLER,](#page-57-8) [2012\)](#page-57-8), a taxa de crescimento do câncer na Europa diminuiria e o número de sobreviventes de câncer aumentaria nos próximos anos. A projeção é apoiada por uma estimativa de 5 anos feita pela OMS em 2011, que estimou que a Ásia terá a maior taxa de incidência de câncer de mama, representando mais de um terço dos casos em todo o mundo. Como mostrado na Figura [3,](#page-22-0) a Europa diminuiu para  $27.7\%$  e a América cairia para 15,3%.

<span id="page-22-2"></span><span id="page-22-0"></span>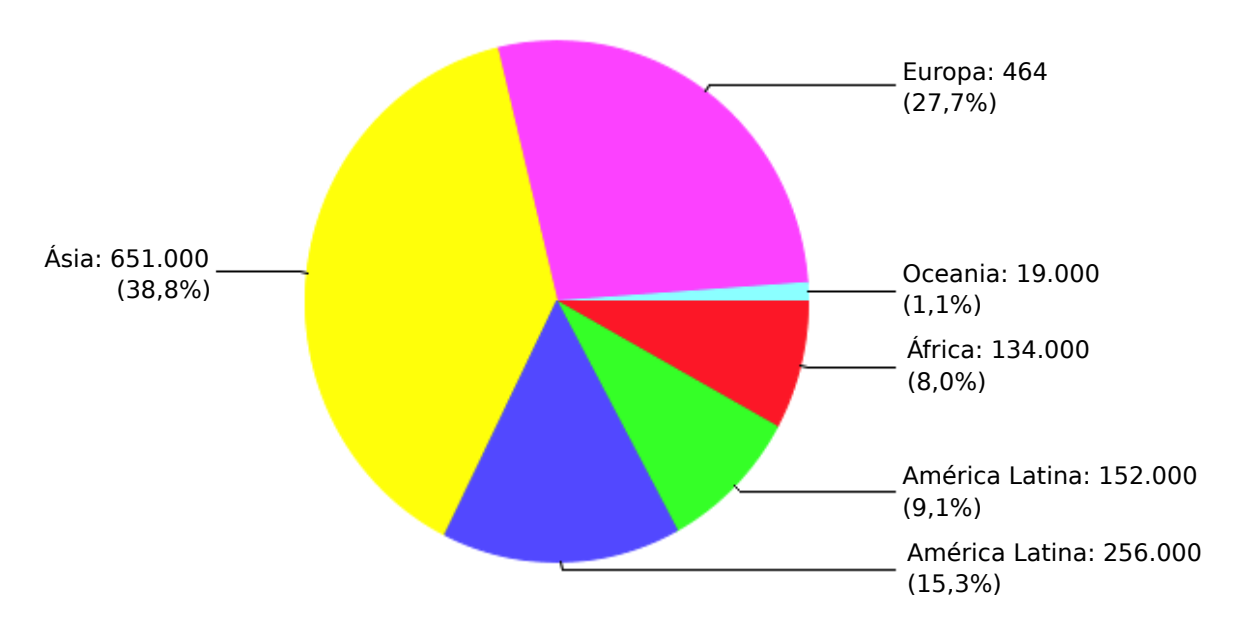

Figura 3 – Número estimado de casos de câncer de mama em 5 anos (Fonte: [\(OMS,](#page-57-0) [2019\)](#page-57-0)).

#### <span id="page-22-1"></span>2.3 Mastectomia total

A mastectomia total, também denominada como mastectomia simples [\(BREAST-](#page-55-0)CANCER..., [2013\)](#page-55-0), é a forma mais comum de tratamento cirúrgico para o câncer de mama. Tal procedimento envolve na remoção de todo o tecido mamário, incluindo aréola e mamilo, com exceção dos linfonodos axilares [\(SABEL,](#page-58-3) [2013\)](#page-58-3). A incisão elíptica da mastectomia total produz normalmente um corte de 15 a 20 centímetros que se estende do interior da mama em direção à axila.

O diagnóstico de câncer pode ter impacto na vida das pacientes [\(ARANTZA-](#page-54-2)[MENDI; KEARNEY,](#page-54-2) [2004\)](#page-54-2). As intervenções resultantes do câncer de mama podem causar às mulheres múltiplas consequências que precisam de exploração e tratamento abrangentes.  $(ARROYO; LÓPEZ, 2011)$  $(ARROYO; LÓPEZ, 2011)$  concluíram que a mastectomia causa mais traumas do que apenas a própria doença. Pesquisa anteriores documentaram várias consequências psicológicas negativas de câncer, incluindo ansiedade e pânico, tristeza, depressão e frustração, raiva hostilidade e até tendências suicidas. Essas consequências são apontadas há mais de  $30$  anos e prevalecem entre as pacientes. É difícil para elas manterem atividades sociais normais e a qualidade de vida devido ao sentimento de isolamento e ao impacto físico das intervenções cirúrgicas de acordo com [\(PETRONIS](#page-58-4) et al., [2003;](#page-58-4) [HASSON-OHAYON](#page-56-3)  $et al., 2010; SULIK, 2010$  $et al., 2010; SULIK, 2010$  $et al., 2010; SULIK, 2010$  $et al., 2010; SULIK, 2010$  $et al., 2010; SULIK, 2010$  $et al., 2010; SULIK, 2010$ . Além disso, as pacientes submetidas a este procedimento cirúrgico, e como se preocupam com sua aparência, ficam com poucas opções de roupas,

<span id="page-23-2"></span>ficam chateadas com a mudança do corpo e ansiosas com a aceitação de seus parceiros [\(FUNG](#page-56-4) et al., [2001\)](#page-56-4). Como parte crucial da imagem feminina, os seios chamam muita atenção dos homens e têm um valor incontestavelmente erógeno. Os distúrbios psicológicos podem surgir após a intervenção da mastectomia [\(FRIERSON; THIEL; ANDERSEN,](#page-56-5) [2006\)](#page-56-5), porque a perda de mamas pode afetar a vida sexual da mulher, bem como a sua vida maternal [\(EVERSON,](#page-56-6) [2009\)](#page-56-6).

#### <span id="page-23-0"></span> $2.4$  Próteses

Segundo o dicionário [\(MICHAELIS,](#page-57-9) [2020\)](#page-57-9), uma prótese é uma peça artificial que substitui um órgão ou parte do corpo que apresenta deficiência grave, assegurando suas respectivas funções, ou que ajuda ou proporciona melhora em uma função natural. Há uma variedade de próteses disponíveis simulando as partes do corpo perdidas para pacientes que foram submetidos a diferentes tipos de amputação ou tratamento cirúrgico, sendo as mais comuns as próteses de braço (transradial ou transumeral) e de perna (transtibial ou transfemoral) [\(BAILEY,](#page-55-1) [2015\)](#page-55-1). As próteses comumente necessárias para as pessoas que tiveram sequelas durante o tratamento de câncer são próteses de mama, perna, testículos e pênis  $(AMS, 2013)$  $(AMS, 2013)$  $(AMS, 2013)$ .

Além das próteses funcionais, existem as próteses cosméticas, que melhoram a aparˆencia da pessoa amputada. Estas tamb´em s˜ao recomendadas no caso de deformidades oriundas de doenças ou traumas, como próteses oculares, mãos protéticas, dedos, seios, pés e dedos dos pés [\(AMS,](#page-54-4) [2013;](#page-54-4) [DISABLED,](#page-55-2) [2015;](#page-55-2) [BAILEY,](#page-55-1) [2015\)](#page-55-1). Próteses faciais e próteses de mama são as próteses cosméticas mais comuns. As próteses de mama são designadas para mulheres que tiveram a totalidade ou parte de uma ou duas mamas removidas [\(AMS,](#page-54-4) [2013\)](#page-54-4).

#### <span id="page-23-1"></span>2.5 Próteses mamárias

A prótese mamária externa é um importante produto pós-mastectomia, quando não ocorre cirurgia plástica reconstrutiva. A prótese de mastectomia, também conhecida como prótese de mama, é um artefato que possui a forma artificial deste órgão, e tem a finalidade de dar a aparência e a sensação da mama removida ou alterada para a paciente [\(YIP,](#page-59-1) <span id="page-24-1"></span>[2009\)](#page-59-1). Também é capaz de restaurar o orgulho de mulheres mastectomizadas [\(GARDNER,](#page-56-7) [2000\)](#page-56-7) e diminuir a depressão causada pela perda da mama.

A prótese de mama pode ser inserida em roupas íntimas, de banho, esportivas e de dormir, para reformular a silhueta dos seios e restaurar uma aparência simétrica [\(ACS,](#page-54-5) [2020\)](#page-54-5). As mulheres submetidas `a mastectomia bilateral, ou seja, que foram mastectomizadas em ambos os seios precisam aplicar próteses adesivas diretamente no tronco [\(CCS,](#page-55-3) [2020\)](#page-55-3). Além de simular o formato natural da mama, a prótese oferece muitos benefícios físicos, como equilíbrio do corpo [\(REABY,](#page-58-5) [1998\)](#page-58-5), alívio da tensão desigual [\(CHING](#page-55-4) et al., [2010\)](#page-55-4), prevenção de curvatura da coluna [\(ACS,](#page-54-5) [2020\)](#page-54-5). Previne também dores no ombro (HONG...,  $2010$ , nas costas e dores crônicas no pescoço [\(GALLAGHER](#page-56-9) *et al.*, [2010\)](#page-56-9).

Além de reconstruir a figura do corpo feminino sem cirurgia adicional [\(ACS,](#page-54-5) [2020\)](#page-54-5), próteses mamárias melhoram a imagem corporal e a qualidade de vida [\(CHAE; SEO,](#page-55-5) [2010\)](#page-55-4), restauram a saúde mental [\(CHING](#page-55-4) *et al.*, 2010) e reduzem o sofrimento emocional de pacientes que não são adequadas para a reconstrução mamária de forma cirúrgica. Em resumo, as próteses mamárias dão às mulheres mastectomizadas uma sensação de completude.

Um breve resumo dos tipos de próteses mamárias é mostrado na Figura [4](#page-24-0) e os detalhes dos diferentes tipos de próteses serão discutidos a seguir.

<span id="page-24-0"></span>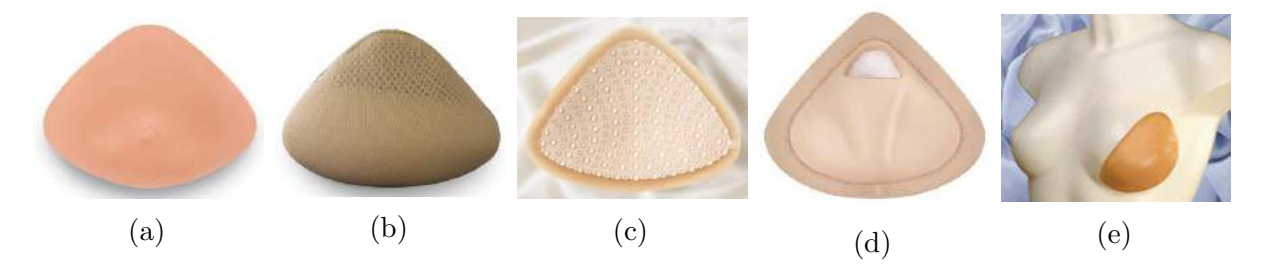

Figura  $4$  – Tipos de prótese externa de mama: a) Prótese de silicone. b) Prótese de outros materiais como espuma, borracha, enchimento de fibra, algodão ou miçangas. c) Prótese de mama acoplável. d) Prótese com enchimento macio pós-cirúrgico. e) Prótese parcial de mama.(Fonte:  $\langle \text{https://trulife.com}\rangle$ 

A prótese mamária externa de silicone (Figura [4a\)](#page-24-0) é uma prótese densa (JOHN..., [2020\)](#page-57-10), é o tipo mais usado no mercado, possuindo diversas formas e tamanhos e encaixa-se bem em mulheres mastectomizadas únicas e bilaterais. A maleabilidade ao toque do silicone torna esta prótese capaz de simular o formato natural da mama, e sua moldabilidade permite adaptar-se à parede torácica irregular ou côncava, fornecer um encaixe seguro e permite movimentos semelhantes aos seios naturais.

<span id="page-25-0"></span>A prótese de silicone tem sido amplamente comercializada na indústria de próteses de mama desde a década de 1930 [\(GARDNER,](#page-56-7) [2000\)](#page-56-7) devido à sua moldabilidade, flexibilidade, durabilidade e capacidade de simular uma substância inerte biológica. As características do silicone permitem fabricantes e designers desenvolverem produtos diferentes para atender às necessidades de pacientes em uma variedade de formas e tamanhos [\(ROBERTS](#page-58-6) et al., [2003\)](#page-58-6). Embora o silicone possa ser usado para a maioria dos tipos de próteses, este material pode criar problemas térmicos e de transpiração em clima quente [\(GALLAGHER](#page-56-9) et al., [2010\)](#page-56-9).

Portanto, os fabricantes de próteses tentaram melhorar o desempenho das próteses de silicone, utilizando diferentes tecnologias para solucionar problemas térmicos e de transpiração. Por exemplo,  $(AMOENA..., 2020)$  $(AMOENA..., 2020)$  aplicou um design de superfície tipo pérola 3D na parte traseira da prótese para maximizar o fluxo de ar (Figura [6\)](#page-27-0). Algumas abordagens adotam tecnologia de controle clim´atico, adicionando uma camada na sua prótese original para absorver o calor corporal da parede do peito através de um gel e pelo uso de um tecido macio para manter a umidade longe da parede torácica proporcionando máxima ventilação e evaporação do ar.

Outras abordagens adicionam às próteses câmaras de ar na parte traseira da prótese para maior ventilação com cristas de silicone elevadas [\(ANITA,](#page-54-7) [2020\)](#page-54-7). Um empresa chamada Silique, também preocupada com o conforto de suas próteses, combinou diferentes materiais, incluindo esferas de poliuretano e revestimento de tecido hipoalergênico e gel de silicone para dar respirabilidade, leveza e melhor conforto à forma da mama.

A mama acoplável (Figura [4b\)](#page-24-0), também conhecida como prótese aderente, é uma prótese auto-adesiva que fica presa à parede torácica através de presilhas de velcro, tiras adesivas, ímãs ou outros métodos [\(CCS,](#page-55-3) [2020\)](#page-55-3). As pacientes podem achar a mama acoplável mais natural e segura pelo fato de aderirem diretamente ao corpo. No entanto, sua camada adesiva pode causar problemas de alergia na pele.

As próteses com enchimento do tipo macio pós-cirúrgico (Figura [4d\)](#page-24-0) (ou em Inglês  $soft-form$ ) são próteses temporárias, que são combinadas com uma camisola pós-cirúrgica. Tais enchimentos são leves, macios, elásticos e removíveis, adequados para uso imediato após cirurgia de mastectomia, lumpectomia, radioterapia ou durante reconstrução cirúrgica dos seios (JOHN..., [2020\)](#page-57-10). Diferente de outros tipos de prótese de mama, as soft-forms p´os-cir´urgicas geralmente possuem uma cobertura macia com tecido para evitar que esfreguem ou irritem os tecidos sensíveis em processo de cicatrização.

<span id="page-26-1"></span>A prótese parcial de mama (Figura  $4e$ ), também conhecida como prótese modeladora (do termo em Inglês shaper) ou concha (shell) (JOHN..., [2020\)](#page-57-10), é uma pequena mama parcial, projetada para preencher a parte oca da mama resultante da cirurgia ou preencher a lacuna entre o sutiã e o local do procedimento cirúrgico [\(ACS,](#page-54-5) [2020\)](#page-54-5). A prótese parcial de mama pode ser feita de espuma, preenchimento de fibra ou silicone e usada sobre o tecido mamário de uma mulher [\(ACS,](#page-54-5) [2020\)](#page-54-5) para criar uma aparência mais completa e suave [\(CCS,](#page-55-3) [2020\)](#page-55-3) e equilibrar as irregularidades na forma e tamanho após a cirurgia, principalmente quadrantectomia ou lumpectomia. Algumas das próteses parciais de mama são projetadas com um adesivo de contato na parte de trás, capaz de se fixar de uma forma natural ao corpo e permitir que as pacientes usem sutiãs comuns ao invés de sutiãs pr´e-adaptados para mastectomia.

As próteses de mama comerciais e pré-moldadas são disponíveis em diferentes formas, a fim de atender `as necessidades de diferentes pacientes em termos de formato, tamanho e de particularidades do local exato da cirurgia. As suas formas podem ser classificadas em dois tipos principais: simétricas e assimétricas. A prótese simétrica pode ser usada em situações nas quais o mesmo formato se encaixa nos lados direito e esquerdo. Esta é geralmente constituída por uma frente em forma de seio e com as costas côncavas. Existem quatro formas diferentes de prótese simétrica: triangular, oval, formato de lágrima e formato de coração [\(ACS,](#page-54-5) [2020;](#page-54-7) [ANITA,](#page-54-7) 2020; [JODEE,](#page-57-11) [2020\)](#page-57-11). Tais formatos podem ser observados na Figura [5.](#page-26-0)

<span id="page-26-0"></span>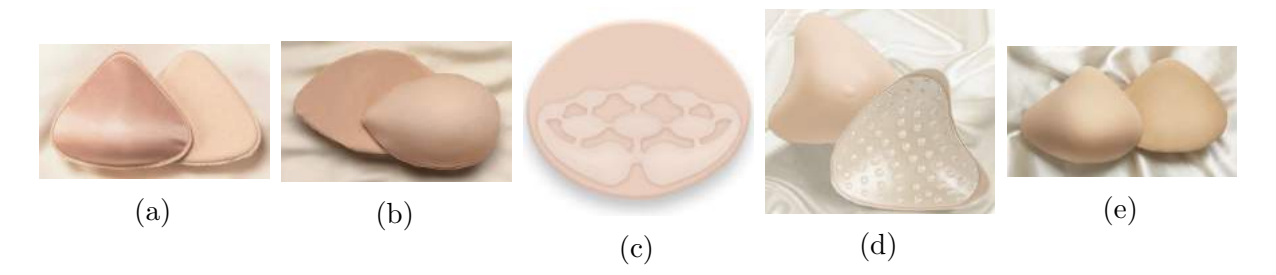

Figura 5 – Formas da prótese mamária: a) Triangular. b) Formato de gota. c) Oval. d) Formato de Coração. e) Assimétrica. (Fontes <[https:](https://www.tlcdirect.org/collections/foam-forms) [//www.tlcdirect.org/collections/foam-forms](https://www.tlcdirect.org/collections/foam-forms)>, <<https://trulife.com>>, <[http://www.breastformshopping.](http://www.breastformshopping.com/breastforms-amoena-energy-341.aspx) [com/breastforms-amoena-energy-341.aspx](http://www.breastformshopping.com/breastforms-amoena-energy-341.aspx)>).

Já a prótese assimétrica, mostrada na Figura [5e,](#page-26-0) se encaixa em apenas uma das mamas, dependendo da direção assimétrica da prótese, sendo capaz de preencher uma área após remoção cirúrgica altamente extensa. A prótese assimétrica é principalmente indicada para pacientes submetidas à mastectomia radical. Pode ser estendida para o braço ou

<span id="page-27-2"></span>região superior do tórax [\(YIP,](#page-59-1) [2009\)](#page-59-1) para ajudar a equilibrar todas as áreas afetadas pela cirurgia.

<span id="page-27-0"></span>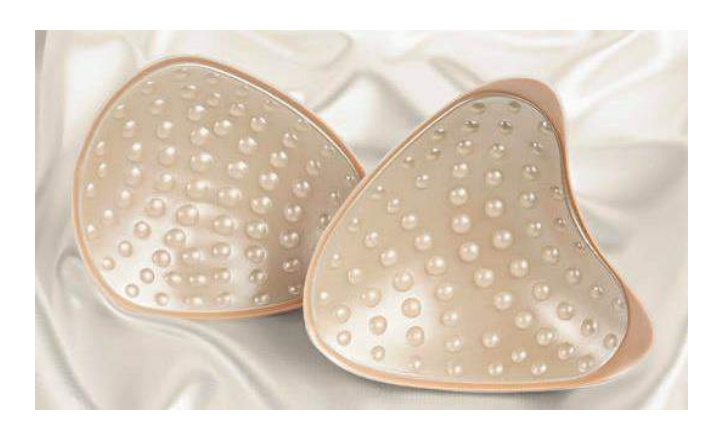

Figura  $6$  – Superfície de pérola 3D da prótese mamária. (Fonte:  $\langle \text{https://www.amoena.com/global/} \rangle$  $\langle \text{https://www.amoena.com/global/} \rangle$  $\langle \text{https://www.amoena.com/global/} \rangle$ [breast-forms](https://www.amoena.com/global/breast-forms)>)

A forma mais comum e acessível das pacientes utilizarem as próteses mamárias  $\acute{e}$  através do sutiã de mastectomia, que consiste num sutiã especial onde a prótese fica alojada. A principal função destes sutiãs é recriar a silhueta de pacientes com câncer de mama que optam por não fazer reconstrução mamária cirúrgica [\(REABY,](#page-58-5) [1998\)](#page-58-5). O sutiã se une à prótese para reformar o equilíbrio corporal das pacientes e minimizar o impacto da assimetria corporal pela perda dos seios [\(DEAL](#page-55-6) et al., [2009\)](#page-55-6).

A prótese é uma falsa mama que simula a mama removida e é inserida dentro do copo do sutiã e cria a silhueta natural dos seios femininos. Um compartimento é geralmente colocado em ambos os lados do sutiã, possibilitando a fácil inserção da prótese, que geralmente é colocada no topo do corpo ou próxima à costura lateral do sutiã. Os materiais de um sutiã de mastectomia devem ser fortes o suficiente para segurar o sutiã e a pr´otese no lugar certo durante o movimento e para evitar deslocamento ou desalojamento da prótese [\(DEAL](#page-55-6) et al., [2009\)](#page-55-6).

#### <span id="page-27-1"></span>2.6 Scanners 3D

Um scanner  $3D$  é um dispositivo para medir elementos do mundo físico criando modelos virtuais que reproduzem forma e volume proporcionais ao elemento no mundo real. Para fazer isso, tal dispositivo gera uma nuvem de pontos representando uma posição no espaço físico 3D (coordenadas x, y, z) que são convertidas em uma malha poligonal que captura a geometria dos objetos físicos.

<span id="page-28-0"></span>Os primeiros *scanners 3D* de corpo inteiro surgiram entre o final do século 20 e o início do século 21, usando-se *lasers* (amplificação de luz por emissão estimulada de radiação) como componente principal e exigindo-se muito espaço para sua instalação. Com o surgimento de novas tecnologias, como sensores RGB-D de baixo custo para fins de entretenimento, surgiram novas pesquisas nesta ´area para tentar reduzir os custos de equipamentos e o espaço físico ocupado por eles.

Os sensores  $RGB-D$  usam a tecnologia  $CMOS$  (semicondutor de metal-óxido complementar) para obter informações sobre cores e profundidade. O sensor de profundidade captura a reflexão de um padrão conhecido, que é emitido por uma fonte de luz infravermelha. O processador de imagem interno do sensor usa a posição relativa dos pontos presentes no padrão de emissão para calcular a distância entre o plano luminoso, a câmera e o plano do objeto, em uma técnica chamada triangulação.

Em 2012, (CUI [et al.](#page-55-7), [2012\)](#page-55-7) realizou um estudo para o uso de um único sensor  $RGB-D$  para a digitalização de uma pessoa inteira, o sistema KinectAvatar. Este propôs o uso de algoritmos de super resolu¸c˜ao para superar problemas de resolu¸c˜ao de baixa qualidade e demonstrou o uso desses dispositivos para digitalização em 3D.

Já no trabalho de [\(TONG](#page-59-2) et al., [2012\)](#page-59-2), foi utilizado um sistema diferente com três sensores e uma base rotativa para escanear um corpo inteiro, conforme mostrado na Figura [7.](#page-29-0) A vantagem de se usar mais sensores para diminuir a distˆancia entre o objeto digitalizado e as câmeras mostrou-se válida, começando a ser considerada em outros estudos.

Com a evolução desses estudos, os *scanners* 3D comerciais que utilizavam esse tipo de sensor começaram a chegar ao mercado, cada um usando diferentes técnicas para aquisição, reconstrução de modelos e processamento de malhas. Esses novos equipamentos são usados principalmente (mas não apenas) para monitorar a condição física do usuário. Alguns destes dispositivos n˜ao criam um modelo da pessoa digitalizada, mas usam as informações obtidas no processo para modificar um modelo padrão genérico. Nenhum dos *scanners* 3D baseados em *RGB-D* até então podiam produzir automaticamente uma malha colorida do usuário, sem edição da malha de forma manual para eliminação de ruídos e partes indesejadas, como o chão, até o advento do *scanner* multifuncional desenvolvido nos laboratórios da Universidade Federal do ABC (UFABC) [\(GAZZIRO](#page-56-10) et [al.](#page-56-10), [2019\)](#page-56-10). Este dispositivo é composto de 2 sensores  $RGB-D$  trabalhando juntamente kit de desenvolvimento de software ReconstructMe SDK [\(HEINDL](#page-56-11) et al., [2015\)](#page-56-11) e o software

<span id="page-29-0"></span>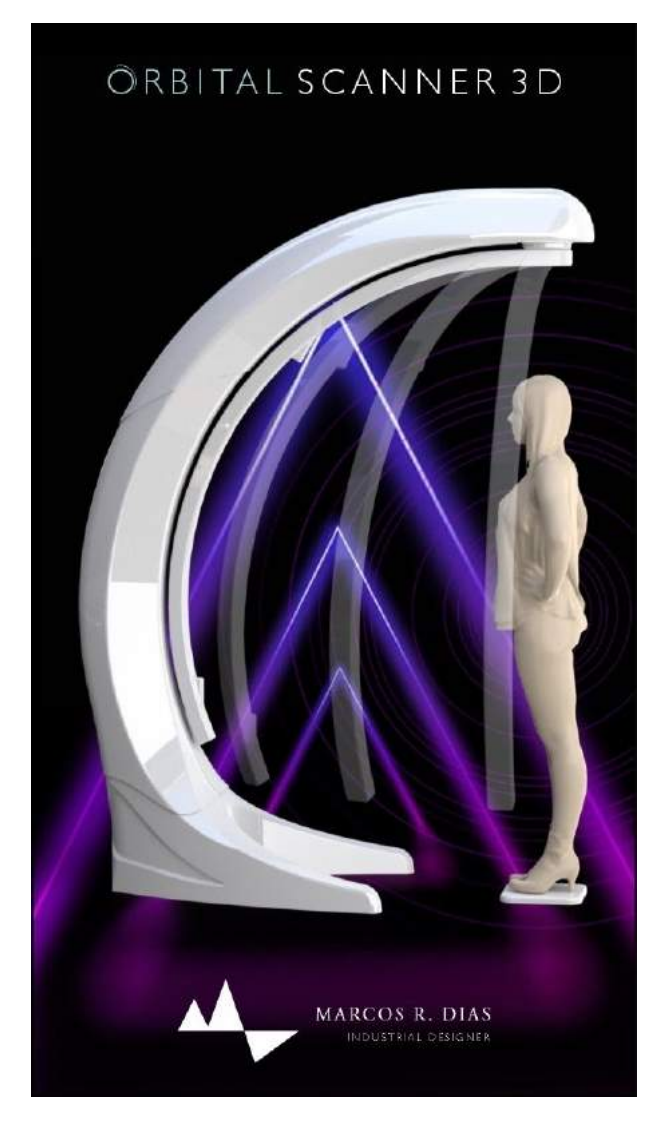

Figura 7 – Sistema com 3 sensores Red Green Blue Depth e uma base rotativa.(Fonte: Figura do autor)

MeshLab, de forma a realizar análise postural seguindo o protocolo SAPO (Softare de Avaliação Postural).

#### <span id="page-30-2"></span><span id="page-30-0"></span>2.7 Processamento e reconstrução 3D

Os sistemas de *scanner* 3D obtêm dados na forma de nuvens de pontos. Tais equipamentos precisam trabalhar em conjunto com outros métodos para executar o alinhamento dessas nuvens e us´a-las para reconstruir um modelo poligonal conhecido como malha 3D. O trabalho de [\(BERGER](#page-55-8) et al., [2014\)](#page-55-8) realiza um levantamento das técnicas de reconstrução de malha tridimensional. Dentre essas técnicas, uma das mais utilizadas é o algoritmo de reconstrução de Poisson, proposto em [\(KAZHDAN; BOLITHO; HOPPE,](#page-57-12) [2006\)](#page-57-12). Para o processamento de malhas poligonais, pode-se utilizar vários software diferentes, sendo um em específico amplamente recomendado, o software  $MeshLab$ , apresentado em [\(CIGNONI;](#page-55-9) [CORSINI; RANZUGLIA,](#page-55-9) [2008\)](#page-55-9). Este software livre oferece vários recursos avançados de processamento, incluindo o algoritmo de reconstrução de Poisson, sendo amplamente utilizado devido à sua simplicidade.

#### <span id="page-30-1"></span>2.8 Medidas antropométricas

Uma aplicação importante do *scanner 3D* é a análise de medidas antropométricas, que podem ser aplicadas na personalização de produtos como roupas e calçados ou na criação de próteses. Tradicionalmente, as dimensões do corpo humano são extraídas manualmente através de fitas métricas, mas esse processo é demorado e requer contato direto com o objeto de estudo. Os autores em [\(APEAGYEI,](#page-54-8) [2010;](#page-54-8) [SPAHIU; SHEHI;](#page-58-7) [PIPERI,](#page-58-7) [2014\)](#page-58-7) citam exemplos de usos deste dispositivo para o ajuste de roupas. As medidas do perímetro da seção corporal são usadas para demonstrar a evolução do tamanho físico, com um forte foco nos usuários de academias de ginástica e musculação.

Para executar esse tipo de análise, o modelo 3D precisa ser segmentado. A área dos métodos de segmentação de malhas 3D tem sido muito estudada desde o início desse século. Uma revisão e análise de alguns dos métodos existentes podem ser encontradas em [\(CHEN;](#page-55-10) [GOLOVINSKIY; FUNKHOUSER,](#page-55-10) [2009\)](#page-55-10). Esses métodos, no entanto, geralmente são muito complexos e consomem muitos recursos computacionais. As segmentações mais simples desenvolvidas em [\(ZHONG; XU,](#page-59-3) [2006;](#page-59-3) [HAN; NAM,](#page-56-12) [2011\)](#page-56-12) podem ser mais vantajosas, considerando que, para um exame médico, o método de segmentação não precisa ser invariante e sempre será ser aplicado em modelos humanos.

#### <span id="page-31-2"></span><span id="page-31-1"></span>2.9 Impressora 3D

A impressão 3D é um processo de criar a objeto físico a partir de um modelo digital tridimensional, tipicamente empilhando sucessivas e finas camadas de algum material, de forma a reproduzir o objeto descrito digitalmente. [\(3D. . .](#page-54-9) , [2017\)](#page-54-9). Tal tecnologia foi criada por Charles Hull em 1980, sendo ele quem descreveu o tipo de manufatura aditiva denominado *stereolithography* (estereolitografia), que é um processo em que um *laser* realiza a cura de um fotopolímero para formar um sólido. Ainda hoje as informações específicas relacionadas a objetos 3D, tais como cor, textura, espessura, linhas e outros são armazenadas em arquivos com extensão STL, que fazem referência a terminologia original, mesmo que a luz não mais faça parte do processo atual de deposição das camadas. Um grande número de arquivos STL está disponível no mercado ou podem ser criados por softwares apropriados. Na figura [8](#page-31-0) uma impressora 3D construída com peças impressas por ela mesma, isso mostra as dimensões da revolução tecnológica que essas máquinas realizaram na sociedade [\(SCHUBERT; LANGEVELD; DONOSO,](#page-58-8) [2014;](#page-58-8) [3D. . .](#page-54-9) , [2017\)](#page-54-9).

<span id="page-31-0"></span>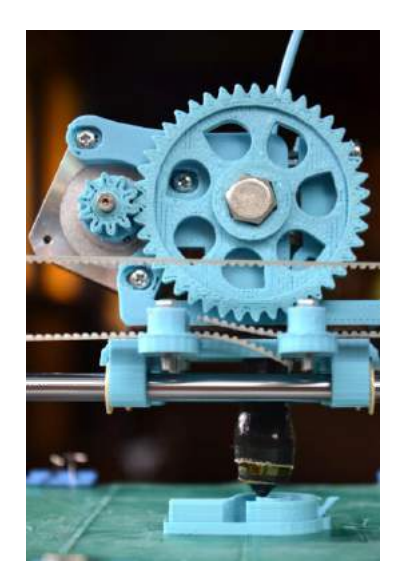

Figura 8 – Impressora 3D com peças impressas em 3D. (Fonte: [\(SCHUBERT; LANGE-](#page-58-8)[VELD; DONOSO,](#page-58-8) [2014\)](#page-58-8))

**Fused Deposition Modeling (FDM)** - Modelagem por deposição de material fundido). Entre as impressoras atuais no mercado, é a mais comum, sendo inventada por Scott Crump em 1980. Esse tipo de impressora realiza uma extrus˜ao de material termopl´astico fundido depositando em linha a linha continuamente para formar uma estrutura em 3D (Figura [9\)](#page-32-0). Os materiais mais utilizados por essas impressoras são o

<span id="page-32-1"></span>ABS (acrilonitrila butadieno estireno) ou PLA (ácido polilático) [\(UTIYAMA](#page-59-4) et al., [2014;](#page-59-4) [SCHUBERT; LANGEVELD; DONOSO,](#page-58-8) [2014;](#page-58-8) [3D. . .](#page-54-9) , [2017;](#page-54-9) [BERMAN,](#page-55-11) [2012\)](#page-55-11).

<span id="page-32-0"></span>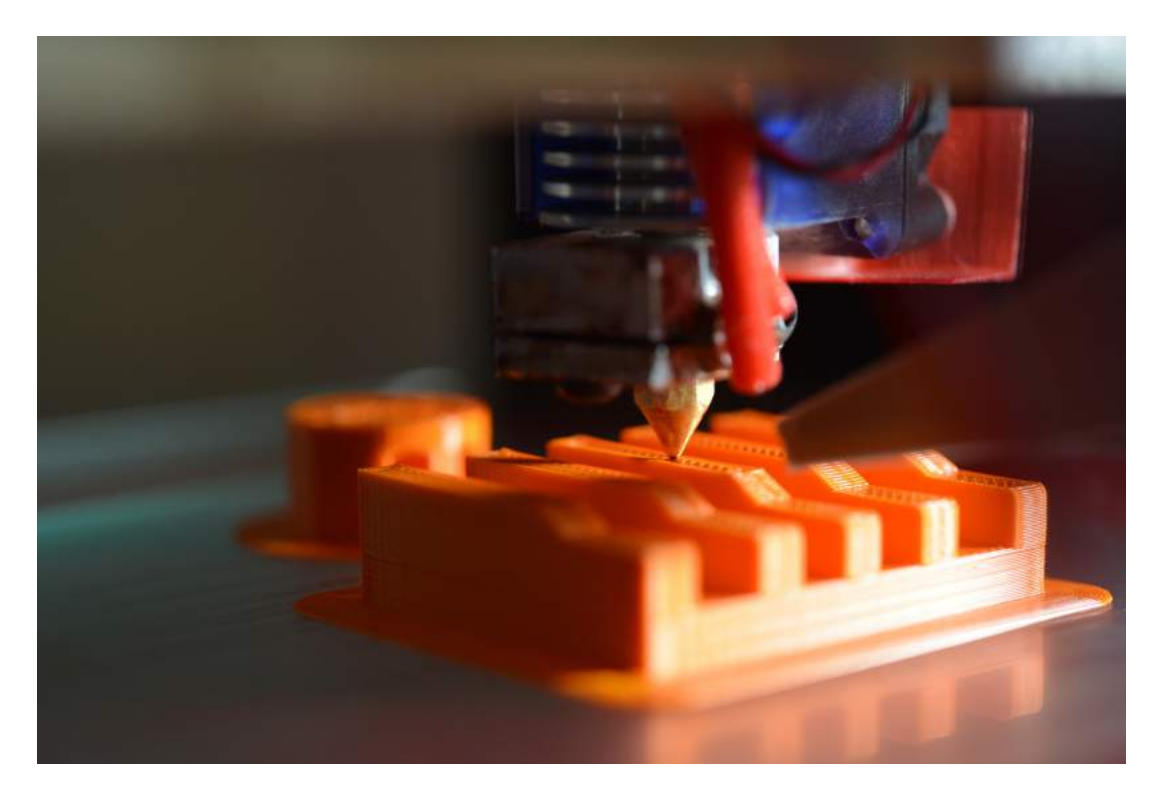

Figura 9 – Exemplo de impressora 3D do tipo Fused Deposition Modeling (Fonte: Foto de Gavin Allanwood via licença Creative Commons. [https://unsplash.com/photos/](https://unsplash.com/photos/Q1NS-nISNIw) [Q1NS-nISNIw](https://unsplash.com/photos/Q1NS-nISNIw)>)

PolyJet. A impressão 3D PolyJet é semelhante à impressão a jato de tinta, mas, em vez de jatear gotas de tinta sobre o papel, as impressoras 3D PolyJet jateiam camadas de um fotopolímero líquido curável sobre uma bandeja de montagem. Esse tipo de impressora utiliza cura instantaneamente por ultravioleta  $(UV)$  em pequenas gotículas do fotopolímero l´ıquido. As camadas finas se acumulam na bandeja de montagem para criar um modelo ou a peça 3D precisa em si. Quando partes suspensas ou formas complexas exigirem suporte, a impressora 3D jateia um material de suporte removível tipo gel. Também, com processo bastante similar às precursora das impressoras 3D, é a estereolitografia usando raios UV concentrados que enrijecem uma resina modelando-a em forma tridimensional (Figura [10\)](#page-33-0) [\(SCHUBERT; LANGEVELD; DONOSO,](#page-58-8) [2014;](#page-58-8) [3D. . .](#page-54-9) , [2017;](#page-54-9) [BERMAN,](#page-55-11) [2012;](#page-55-11) [PRINCE,](#page-58-9) [2014\)](#page-58-9).

Selective Laser Sintering (SLS) - Sinterização por Laser Seletivo. Inventada por Carl Dekard em 1980, consiste em usar um laser de alta potência para fundir material plástico, cerâmica, pó de vidro, titânio, entre outros, para formar um objeto 3D. O

<span id="page-33-2"></span><span id="page-33-0"></span>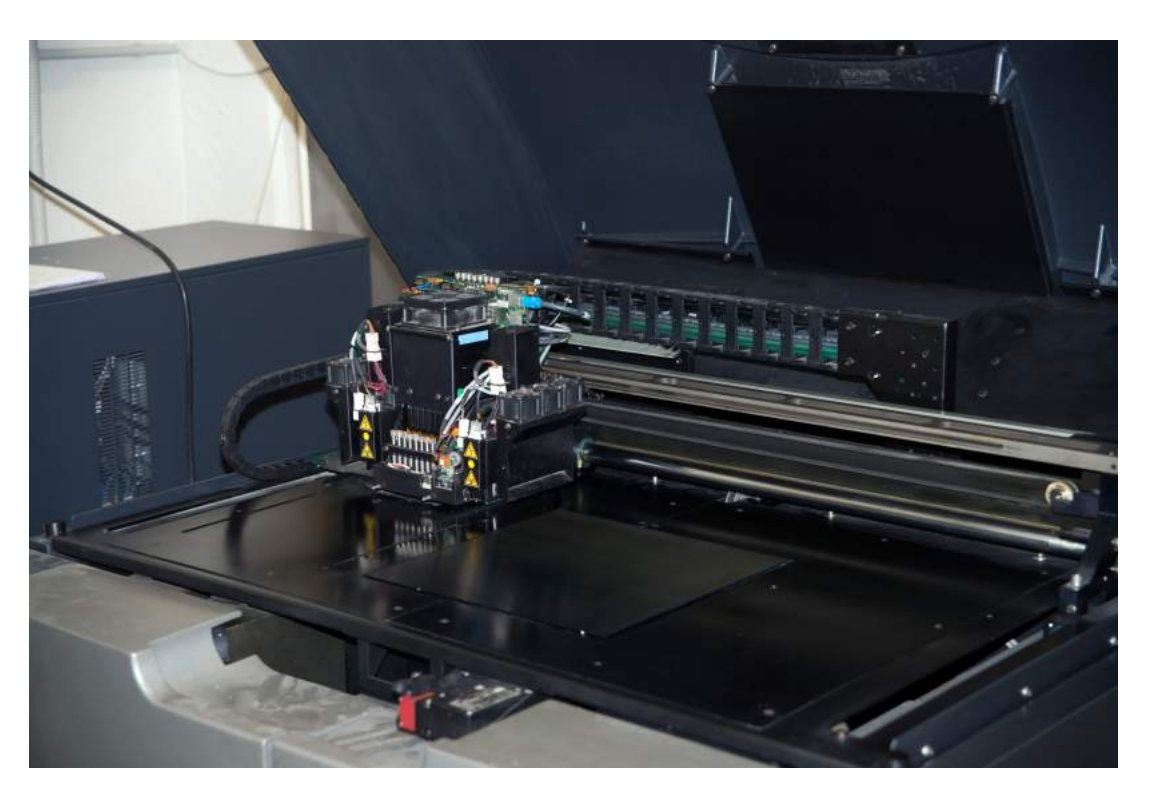

Figura 10 – Exemplo de um impressora 3D do tipo Polyjet. (Fonte: Foto de Moreno Soppelsa via licença Creative Commons. <[https://www.shutterstock.com/pt/image-photo/](https://www.shutterstock.com/pt/image-photo/3d-printer-polyjet-printing-technology-that-495967270) [3d-printer-polyjet-printing-technology-that-495967270](https://www.shutterstock.com/pt/image-photo/3d-printer-polyjet-printing-technology-that-495967270)>)

laser funde seletivamente material sobre a superfície de uma camada de pó (Figura [11\)](#page-33-1) ([\(STRATASYS. . .](#page-58-10) , [2020;](#page-58-10) [SCHUBERT; LANGEVELD; DONOSO,](#page-58-8) [2014\)](#page-58-8)).

<span id="page-33-1"></span>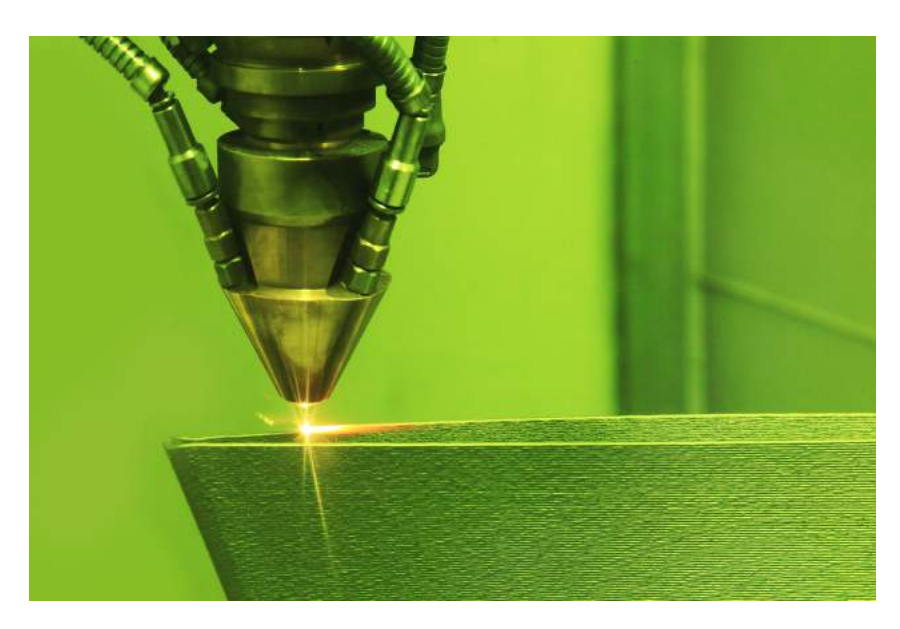

Figura 11 – Exemplo de impressora 3D do tipo Selective Laser Sintering. (Fonte: Foto de sspopov via licença Creative Commons. <[https://www.shutterstock.com/pt/image-photo/](https://www.shutterstock.com/pt/image-photo/laser-sintering-machine-metal-sintered-under-1106224493) [laser-sintering-machine-metal-sintered-under-1106224493](https://www.shutterstock.com/pt/image-photo/laser-sintering-machine-metal-sintered-under-1106224493)>)

Seringa extrusora. A seringa extrusora baseia-se em uma seringa ligada a um mecanismo robótico que pode imprimir qualquer substância com textura pastosa. Esse tipo <span id="page-34-1"></span>de impressora tem sua utilização nas impressões de produtos alimentícios como chocolate, queijos e bolos (Figura [12\)](#page-34-0). Um mecanismo similar também é utilizado para as impressoras de concreto, que utilizam uma base de concreto e conseguem imprimir uma casa em apenas 24 horas [\(STRATASYS. . .](#page-58-10) , [2020;](#page-58-10) [SCHUBERT; LANGEVELD; DONOSO,](#page-58-8) [2014\)](#page-58-8).

<span id="page-34-0"></span>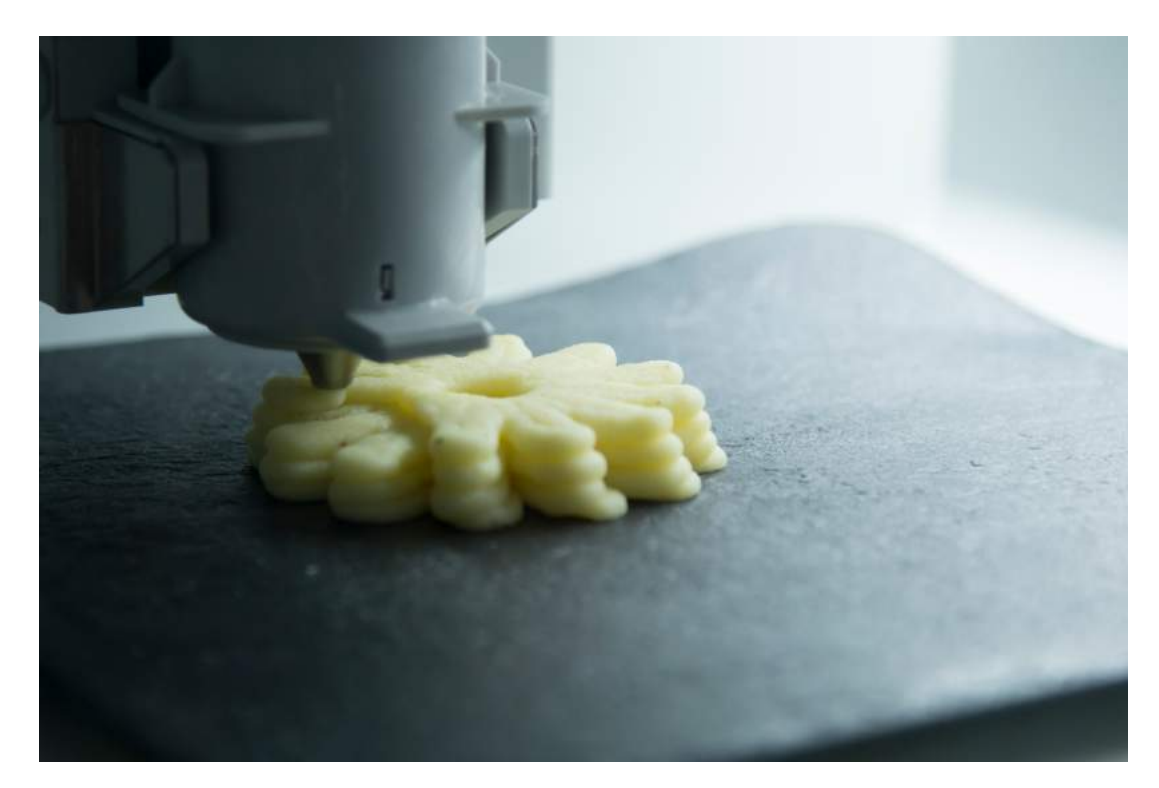

Figura 12 – Exemplo de Impressora 3D do tipo seringa extrusora. (Fonte: Foto de foto\_diego via licença Creative Commons <[https://www.shutterstock.com/pt/image-photo/](https://www.shutterstock.com/pt/image-photo/3d-printed-food-mashed-potatoes-1643884318) [3d-printed-food-mashed-potatoes-1643884318](https://www.shutterstock.com/pt/image-photo/3d-printed-food-mashed-potatoes-1643884318)>)

Bioimpressoras. A bioimpressão 3D é a fabricação automatizada de tecidos multicelulares por meio de deposição espacialmente definida de células. A capacidade de controlar espacialmente a deposição nos eixos  $x, y \in z$  permite a criação de padrões ou compartimentos específicos de tecido, com arquitetura semelhante a in vivo que imita aspectos-chave da biologia nativa (Figura [13\)](#page-35-0) [\(ORGANOVO. . .](#page-57-13) , [2020\)](#page-57-13).

Um dos primeiro usos das bio-impressoras foi na medicina regenerativa no ano 2000. Um suporte de órgão foi projetado na Wake Forest University e foi usado para criar o primeiro órgão sintético do mundo. O suporte foi colonizado com células hospedeiras do receptor para descartar um problema potencial com a rejeição do órgão "procriado" pelo sistema imunológico do paciente. Dez anos após o implante, o paciente não apresentou complicações  $(3D..., 2017)$  $(3D..., 2017)$ .

<span id="page-35-0"></span>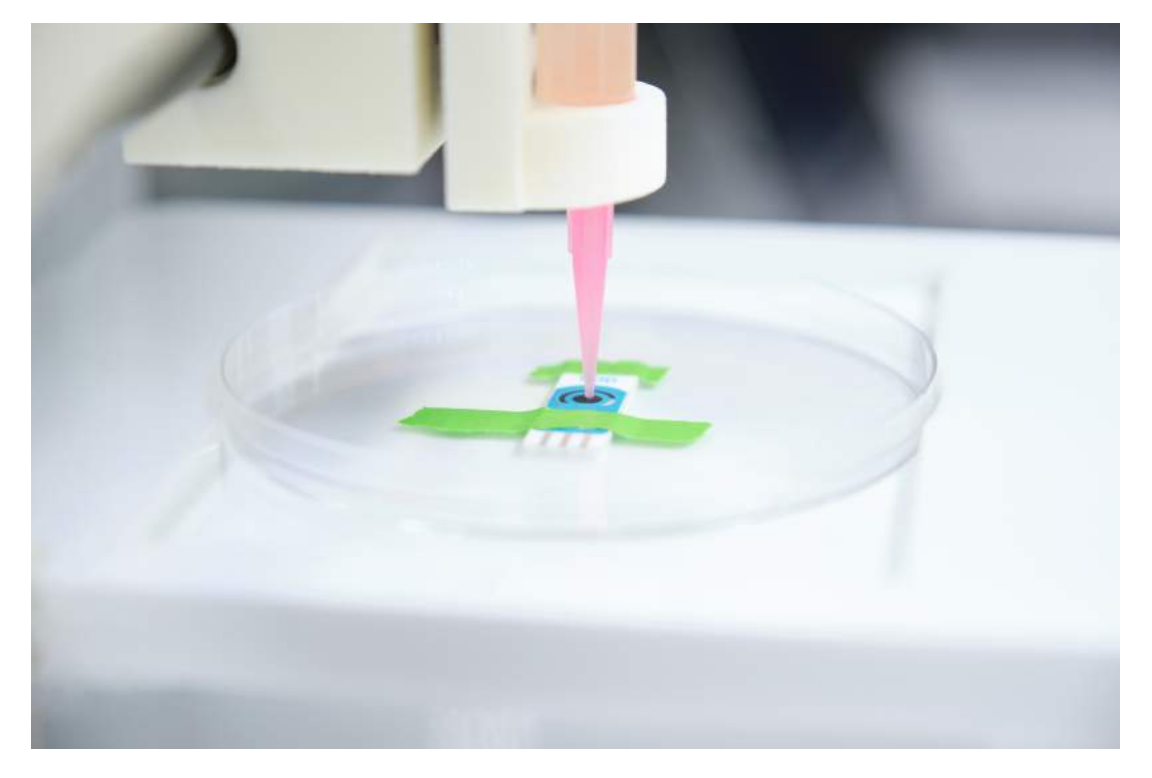

Figura 13 – Exemplo de impressora 3D do tipo bioimpressora.(Fonte: Foto de Ladanifer via licença Creative Commons <[https://www.shutterstock.com/pt/image-photo/](https://www.shutterstock.com/pt/image-photo/3d-bioprinter-ready-print-cells-onto-1941497083) [3d-bioprinter-ready-print-cells-onto-1941497083](https://www.shutterstock.com/pt/image-photo/3d-bioprinter-ready-print-cells-onto-1941497083)>)

# *3* Metodologia

<span id="page-36-1"></span>Este projeto de criação de moldes para confecção de próteses mamárias ultraperso-nalizadas segue o fluxo de dados mostrado na Figura [14](#page-36-0) que será detalhado nas seções seguintes.

<span id="page-36-0"></span>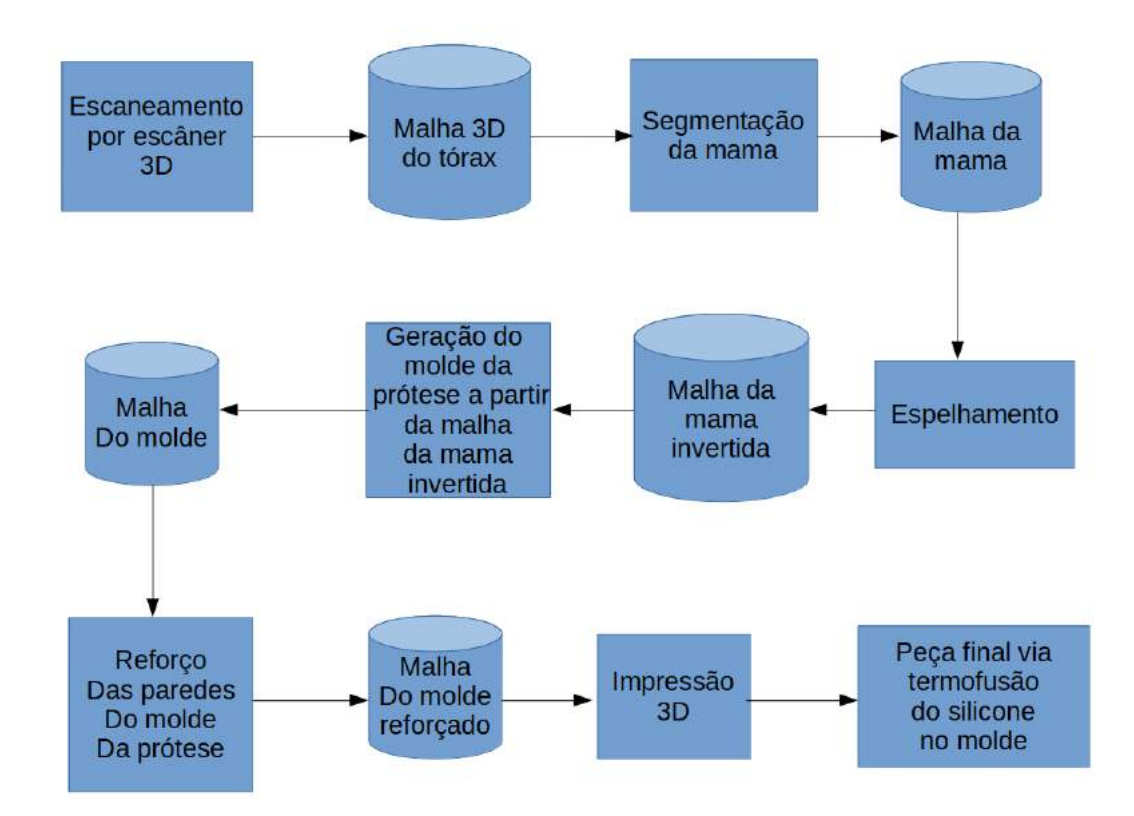

Figura  $14$  – Diagrama de blocos do sistema que gera os moldes de próteses mamárias.

#### <span id="page-37-2"></span><span id="page-37-1"></span>3.1 Digitalização

Para realizar aquisições 3D referentes ao tórax das pacientes, foi utilizado o *scanner* 3D desenvolvido pelo laboratório da UFABC, em projetos anteriores no programa de pós-graduação em ciência da computação, sob supervisão do coorientador desse trabalho. O equipamento possui uma plataforma giratória, uma estrutura física vertical montada com perfis de alumínio e dois sensores  $RGB-D$ . O design da estrutura do sistema pode ser visto na figura [15.](#page-37-0)

<span id="page-37-0"></span>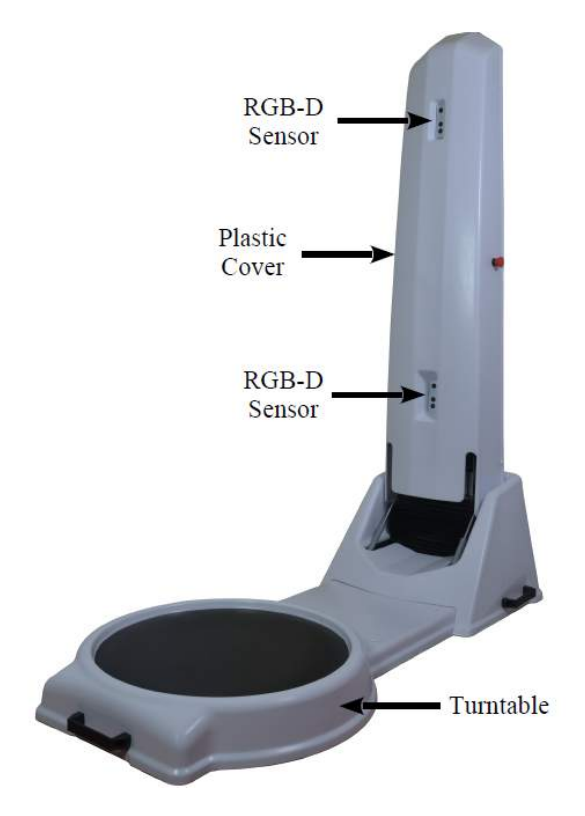

Figura 15 – Scanner 3D multifuncional desenvolvido na Universidade Federal do ABC. (Fonte: [\(GAZZIRO](#page-56-10) et al., [2019\)](#page-56-10)).

A escolha de dois sensores para o referido equipamento foi baseada nos estudos revisados nas seções anteriores. Um único sensor exigiria que o paciente estivesse muito longe para que todo o seu corpo fosse escaneado; caso contr´ario, o sensor teria que ser movido verticalmente para cobrir a maior área possível. Esse tipo de sistema é mecanicamente mais complexo e caro. O uso de mais sensores, no entanto, aumenta o fluxo de dados que o computador deve gerenciar, exigindo uma máquina com melhores configurações e, especialmente, uma melhor unidade de processamento gráfico  $(GPU)$ . Portanto, a escolha de dois sensores representa a maior relação custo-benefício a longo prazo. Para diminuir a distância necessária e abranger uma área maior de digitalização, o sensor é rotacionado em

<span id="page-38-1"></span>90<sup>o</sup> com relação a sua posição normal de trabalho, devido ao seu maior campo de visão nessa orientação.

O centro da plataforma girat´oria fica a 1,10 metro da coluna vertical com os sensores e permanece imóvel até o usuário iniciar o processo de digitalização. Quando o processo inicia, o computador envia um sinal ao microcontrolador para que ele ative seu módulo de relé, permitindo assim o fornecimento de energia e a operação da plataforma giratória. Esta gira suavemente o usuário em  $360^{\circ}$  por cerca de 30 segundos, enquanto os sensores adquirem informações de profundidade e cor.

O software de digitalização é construído usando o kit de desenvolvimento de software ReconstructMe SDK e gerencia os dados dos dois sensores simultaneamente, criando um único modelo 3D no final do processo. Este modelo, no entanto, contém furos abertos e artefatos indesejados que precisam ser tratados.

#### <span id="page-38-0"></span>3.2 Processamento de malha

O processamento da malha ´e realizado usando scripts especialmente projetados para execução no *software MeshLab* [\(CIGNONI](#page-55-12) *et al.*, [2008\)](#page-55-12), automatizando o processo. Duas etapas principais precisam ser executadas: remoção de defeitos ou partes indesejadas, tais como paredes e chão, e a reconstrução do modelo. Neste projeto, será necessário apenas retirar o chão, pois considera-se que ambiente em que é realizado o escaneamento é amplo e as paredes não são captadas pelos sensores.

Para que as partes indesejadas sejam removidas da malha pelo software MeshLab, estas devem ser desconectados da parte principal. Para permitir esta remoção, o primeiro passo é criar furos nessa região para que esta possa ser considerada como um objeto separado. A maneira mais fácil de executar esta etapa é eliminar polígonos da malha localizados abaixo de um limite de altura e com orientação aproximadamente vertical. Com esse pré-processamento feito e o chão desconectado do corpo, podemos usar filtros e funções do *MeshLab* para eliminar o restante das sessões indesejadas. Os seguintes filtros de categoria Cleaning and Repairing podem ser usados para a tarefa: Remove Duplicated Faces, Remove Duplicated Vertices, Remove Zero Area Faces, Remove Unreferenced Vertices e Remove Isolated pieces.

<span id="page-39-2"></span>A reconstrução do modelo é feita usando-se a função de reconstrução de Poisson [\(KAZHDAN; BOLITHO; HOPPE,](#page-57-12) [2006\)](#page-57-12) presente na categoria Remeshing, Simplification and Reconstruction dos filtros do MeshLab. Como valor de entrada, é necessário definir a resolução da reconstrução modificando o parâmetro  $Octree$  Depth. À medida que esse parâmetro aumenta, funções de resolução mais alta são usadas para reconstrução, capturando detalhes mais precisos. No entanto, isso aumenta o tempo de processamento. O valor de 10 apresentou boa qualidade de malha. O resultado após a reconstrução do modelo  $\acute{e}$  uma malha fechada (sem orifícios), mas sem cor. Uma etapa adicional necessária é a colorização da nova malha. Para isso, as cores associadas aos vértices antes da reconstrução são transferidas para a matriz de cores dos vértices após a reconstrução usando o filtro Vertex Attribute Transfer da categoria Sampling do MeshLab.

#### <span id="page-39-1"></span>3.3 Segmentação da mama e espelhamento

O próximo passo será fazer o processo de segmentação da mama e espelhamento, tendo como entrada a nuvem de pontos resultante de escaneamento. Ambos os procedi-mentos são ilustrados no infográfico da Figura [16.](#page-39-0)

A segmentação consiste em separar, de forma automática, os dados coletados relativos `a mama das demais partes do corpo. Como pode-se observar na Figura [19,](#page-42-0) foram obtidos dados do formato do tórax da voluntária como um todo, e não apenas da mama, sendo necessário, então separar apenas os dados que serão utilizados na confecção da prótese. Esta separação será feita através de análise da concavidade da malha de forma automática.

Já o espelhamento consiste em ajustar a nuvem de pontos da mama, de modo que ela reproduza o formato da mama que foi retirada. Tal procedimento faz uso apenas de transformações lineares aplicadas aos pontos da malha.

<span id="page-39-0"></span>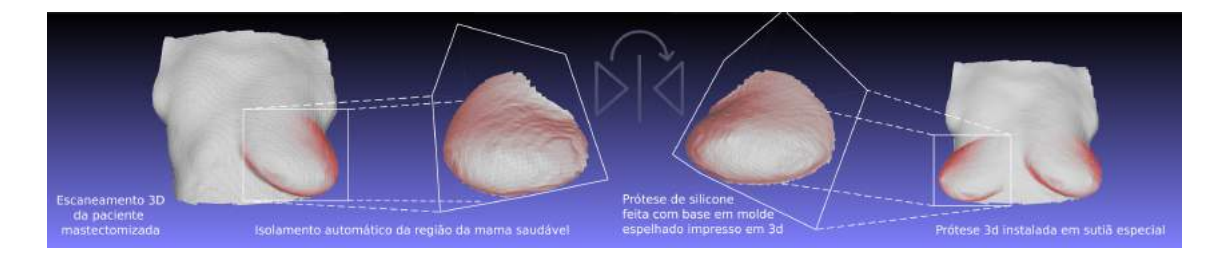

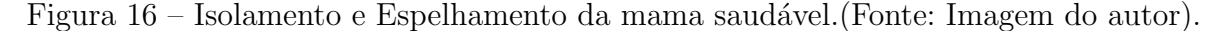

#### <span id="page-40-0"></span>3.4 Operação de subtração usando Vedo

De posse da nuvem de dados da mama isolada e espelhada, a próximo etapa consiste na criação do modelo 3D do molde, que vai modelar a borracha de silicone, tornando-se a prótese posteriormente. Tal procedimento será feito através da biblioteca de manipulação de dados 3D Vedo, mais especificamente o módulo Vedo que realiza a operação booleana de subtração da malha a partir um bloco sólido, criando-se, então um modelo 3D negativo da mama, que será usado como forma para a prótese de mama.

#### <span id="page-40-1"></span> $3.5$  Impressão  $3D$  e geração da peça final via termofusão

Tendo-se o modelo 3D do molde de prótese finalizado, a próxima etapa consiste em enviar estes dados para uma impressora 3D do tipo FDM modelo GTMax3D (Figura [17\)](#page-41-0) disponível nos laboratórios do Centro de Engenharia, Modelagem e Ciências Sociais Aplicadas da UFABC (CECS-UFABC), que utiliza o filamento termoplástico PLA (Acido Poliláctico, ou do Inglês *Polylactic Acid*), sendo que este foi escolhido pelos seu baixo custo e fácil acesso.

Finalizada a impressão, será necessário preparar o molde, preparar a borracha termo-moldável (Figura [18\)](#page-41-1) e realizar a sua cura, sendo que tais procedimentos são descritos no Capítulo [4,](#page-42-1) referente à prototipação do *software*. Ao término desta etapa, a prótese estará pronta para ser colocada no suti˜a de mastectomia.

<span id="page-41-0"></span>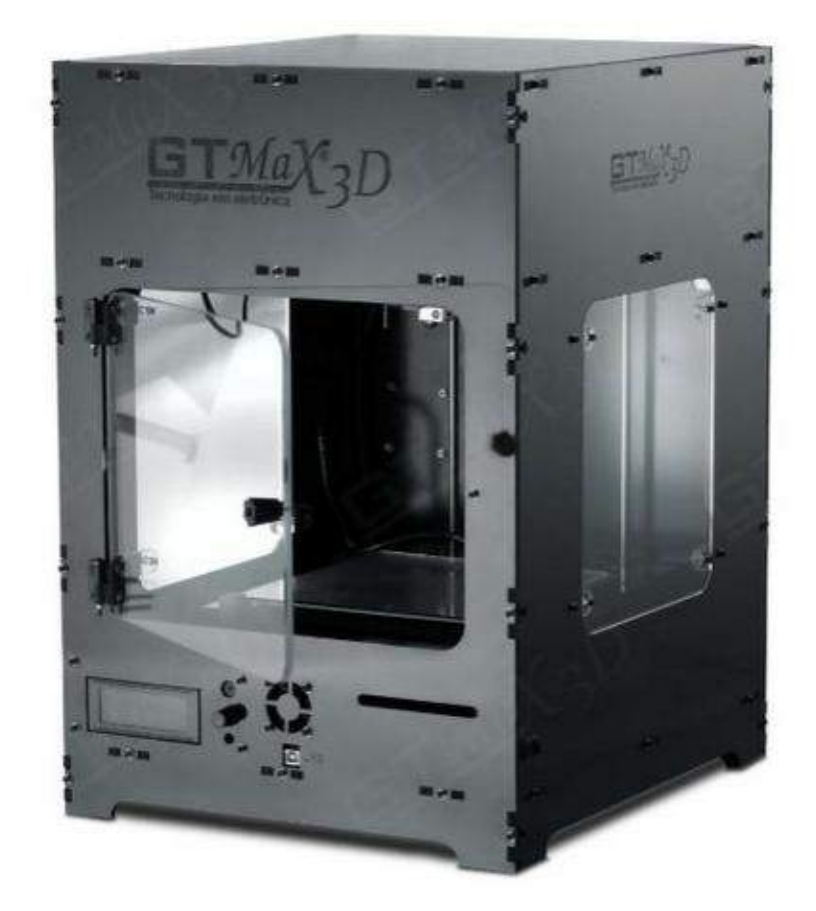

Figura 17 – Impressora 3D GTMax3D modelo Core A2 disponível no Centro de Engenharia, Modelagem e Ciências Sociais Aplicadas da Universidade Federal do ABC. (Fonte: <sup>&</sup>lt;<https://so3d.com.br/loja3d/impressora-3d-pro-gtmax3d-core-a2/>>).

<span id="page-41-1"></span>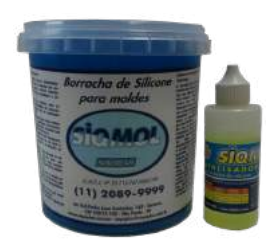

Figura 18 – Silicone e catalisador usados na confecção do molde da prótese mamária

# Resultados

#### <span id="page-42-2"></span>4.1 Protótipo

<span id="page-42-1"></span>.

Após após a fase de planejamento, com o objetivo de validar a metodologia proposta, é estabelecida a fase de prototipação do processo de criação do molde da prótese da mama. Porém ainda sem a automação referente ao isolamento da mama e seu espelhamento, que são produtos da fase de desenvolvimento do software.

Como descrito no Capítulo [3,](#page-36-1) faz-se o escaneamento do tórax da voluntária com o  $scanner 3D$  do laboratório da UFABC, obtendo-se a malha 3D do parte superior frontal do seu corpo, que é mostrada na Figura [19a](#page-42-0).

<span id="page-42-0"></span>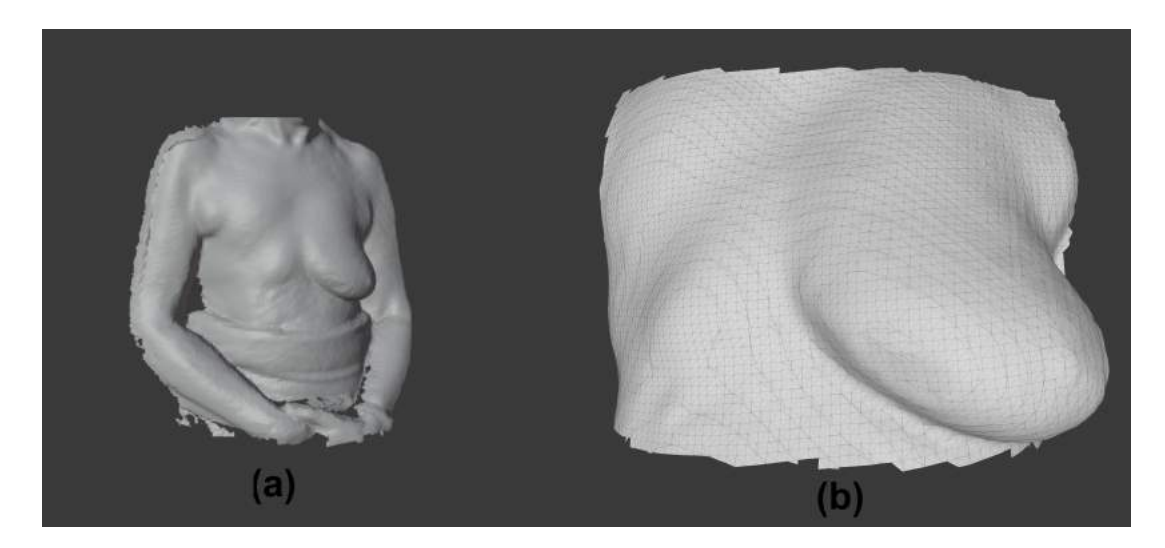

Figura 19 – Malhas resultantes do escaneamento do corpo da voluntária: (a) Malha 3D completa gerada pelo *scanner* (b) isolamento da malha do tórax na região próximas às mamas.

*4*

<span id="page-43-2"></span>Nesta fase de prototipação, no lugar do *software* a ser desenvolvido, é utilizado o software de modelagem 3D de código aberto *Blender* [\(COMMUNITY,](#page-55-13) [2018\)](#page-55-13) para realizar o processo de isolamento e espelhamento da malha da mama. O resultado deste procedimento poder ser visto nas Figuras [20,](#page-43-0) que mostra a malha da mama saudável isolada e espelhada com o uso deste *software*, e a Figura [21,](#page-43-1) que mostra o molde da prótese mamária esculpido com a ajuda deste programa.

<span id="page-43-0"></span>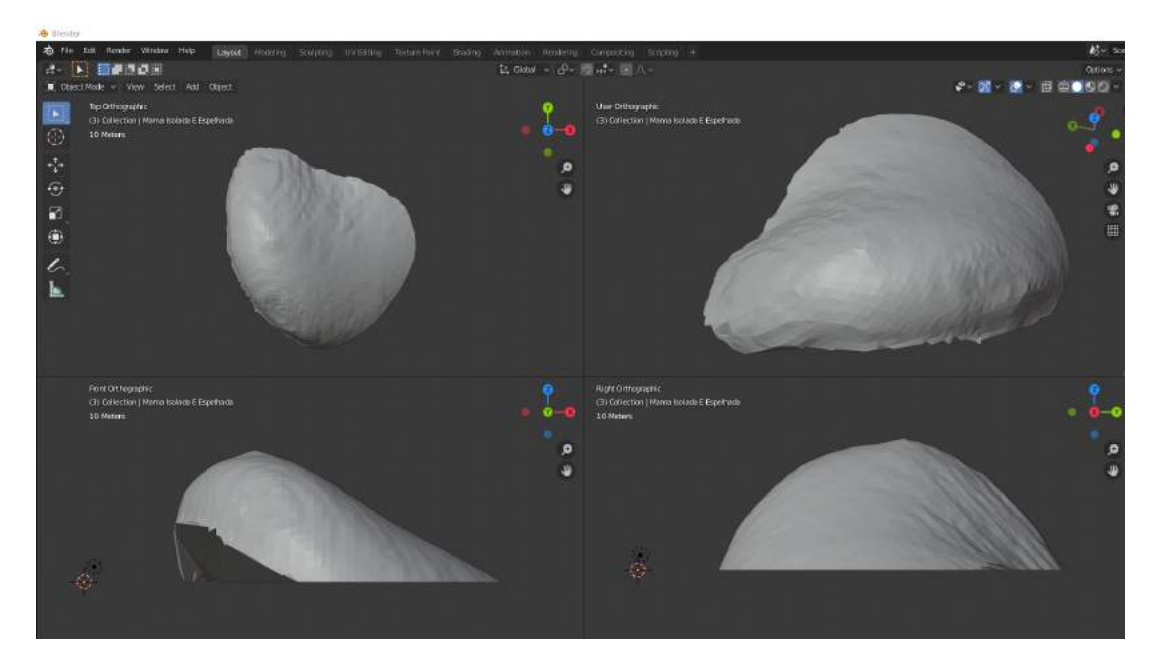

Figura 20 – Vistas do modelo 3D da mama saudável exibidas pelo *software Blender*: a) Vista ortogonal de cima b) Vista da câmera c) Vista ortogonal frontal e d) Vista ortogonal lateral direita.

<span id="page-43-1"></span>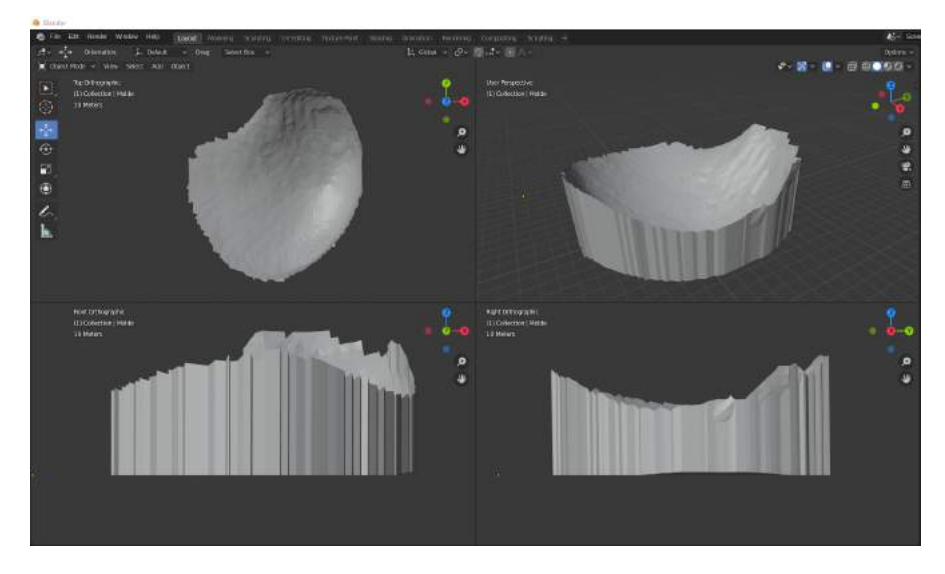

Figura 21 – Vistas do modelo 3D do molde da prótese de mama a ser impresso a) Vista ortogonal de cima, b) Vista da cˆamera c) Vista ortogonal frontal e d) Vista ortogonal lateral direita.

Após este passo, iniciou-se o procedimento de impressão utilizando-se uma impressora 3D modelo GTMax3D usando filamento de PLA de 1.75mm. Optou-se por esta impressora pelo bom resultado da impressão aliado ao baixo custo.

Após o término da impressão, inicia-se a etapa de acabamento manual e preparação do molde da prótese. Primeiramente, este é lixado na sua parte interior com uma lixa n° 150, finalizando o processo com uma lixa n°180. Então, limpa-se os resíduos do seu lixamento com um pano úmido e, logo após, um pano seco. aplica-se, então, uma fina camada de catalisador para borracha de silicone no interior do molde (Figura [18\)](#page-41-1), que serve como desmoldante, ou seja, ajuda o silicone a não grudar no molde e suaviza também algumas de suas irregularidades. Com isto, o molde fica pronto para receber a borracha de silicone.

<span id="page-44-0"></span>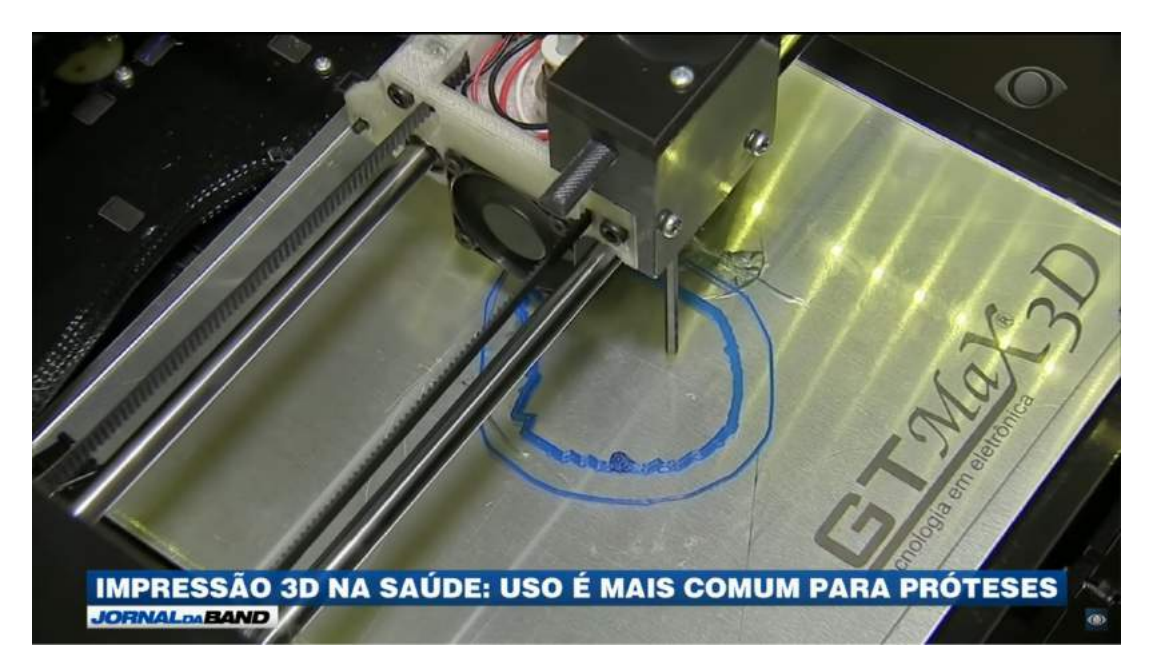

Figura 22 – Impressão do molde da prótese.

<span id="page-44-1"></span>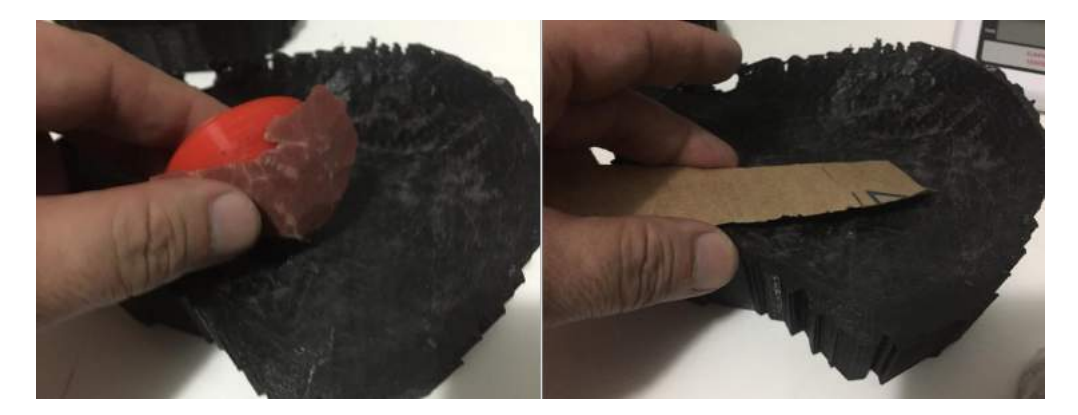

Figura 23 – Molde da prótese mamária sendo lixado com lixa n° 150 e n° 180, de forma a dar um acabamento na mesma.

<span id="page-45-2"></span>Para isso, primeiramente é necessário medir quantos gramas de borracha cabem no molde. Neste caso o valor foi 255g. Calcula-se então o peso a ser utilizado de catalisador, que deve ser  $4\%$  do peso da borracha de silicone. Neste caso então o valor foi 10,2g. Aplicando-se a mistura de borracha de silicone e catalisador no molde, deve-se aguardar 6 horas at´e que a borracha cure completamente. Completada a cura deste material, esta estará pronta para ser colocada no sutiã de mastectomia. A Figura [24](#page-45-0) apresenta a prótese finalizada.

<span id="page-45-0"></span>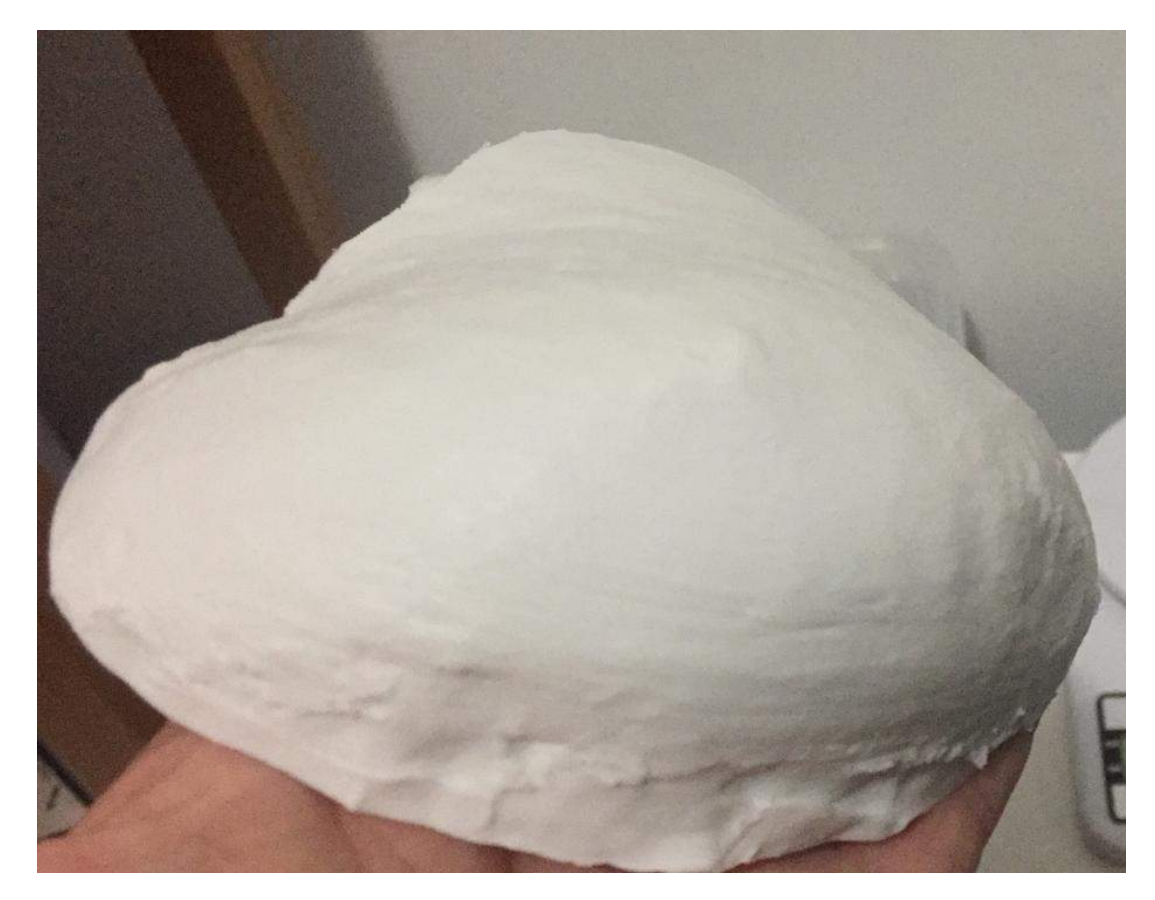

Figura 24 – Prótese de mama finalizada.

#### <span id="page-45-1"></span>4.2 Software

Na elaboração deste *software*, foi escolhida a linguagem *Python*, devido à sua versatilidade, em conjunto com o módulo de análise científica e de visualização de objetos 3D desta linguagem chamado Vedo, que foi responsável tanto por mostrar as malhas, como pela sua alteração. Em conjunto, também foi utilizado o módulo Pygmsh (SCHLöMER, [2022\)](#page-58-11), que é um módulo de geração de malhas 3D por elementos finitos, responsável pelas

malhas sólidas usadas no aumento da espessura das paredes dos moldes. O código-fonte deste *software* encontra-se no apêndice  $A$  e será detalhado a seguir.

Inicialmente, o *software* carrega a malha que está no arquivo do formato PLY  $(Polygon File Format)$  na memória. Tal arquivo é produto do escaneamento da parte superior frontal do corpo da voluntária, utilizando-se o sensor  $RGB-D$ . Tal carregamento é feito através no método Mesh do módulo Vedo. Feito isto, o programa abre uma janela mostrando a malha recém-carregada, como visto na Figura [19,](#page-42-0) cuja visualização é gerada pelo método Show deste mesmo módulo.

A seguir, o software invoca o método *addCutterTool* do módulo Vedo, responsável por isolar a malha da região do tórax que contêm as mamas. É apresentado, então, um paralelepípedo na mesma janela aberta anteriormente, cuja função é selecionar a parte da malha a ser segmentada. Juntamente com essa forma geom´etrica, s˜ao apresentadas também 6 esferas brancas, que ficam posicionadas uma em cada face do paralelepípedo, e uma adicional, posicionada ao centro, como mostrado na Figura [25a.](#page-47-0) Tais esferas são manipuladores para redimensionamento do paralelepípedo, de forma que alteram o seu formato ao serem movidas pelo usuário com o cursor do mouse. Então o usuário deve utiliz´a-las para modificar o paralelep´ıpedo de forma que este envolva apenas a malha do tórax em torno das mamas. Tal redimensionamento de paralelepípedo pode ser visto na Figura [25b,](#page-47-0) na qual este sólido geométrico teve sua dimensão alterada apenas no eixo z. Além do redimensionamento, o usuário também tem a liberdade de girar a malha e o sólido geométrico em torno da esfera branca central, tornando o recorte mais preciso e melhorando o seu aspecto final. Na figura [25c,](#page-47-0) observa-se o aspecto final do referido prisma para que seja feito um recorte preciso do tórax da região das mamas.

Terminada a seleção da malha, é necessário que o usuário aperte a tecla "x"do teclado e feche a janela aberta pelo software, para realizar o recorte em si. Feito isto, este iniciará um pós-processamento da região recortada, que consiste na utilização e definição dos seguintes m´etodos e parˆametros do m´odulo Vedo: fillHoles, procura por buracos e e os repara; método *Clean*, procura e remove pontos duplicados; parâmetro lw (line width), define a espessura da linha da malha resultante e parâmetro  $c$  (color), que define a sua cor. Feito o tratamento da malha do tórax, ela será exibida numa nova janela, como mostra a Figura [26.](#page-47-1)

De posse da malha do tórax em torno das mamas, o próximo passo é isolar a malha relativa à mama saudável. Para isso, o software primeiramente faz uma cópia da malha

<span id="page-47-0"></span>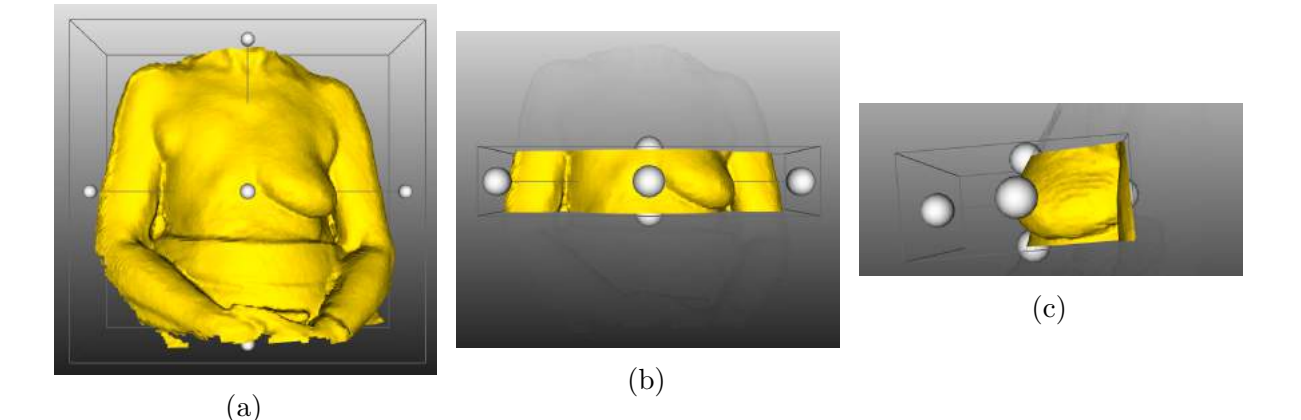

Figura 25 – Detalhamento do processo de segmentação da malha do tórax em torno das mamas: a)Ferramenta *addCutterTool* logo após ser iniciada. b) Paralelepípedo da ferramenta  $addCutterTool$  após redimensionamento no eixo z. c) Paralelepípedo redimensionado e rotacionado, selecionando a região do tórax próximo das mamas.

<span id="page-47-1"></span>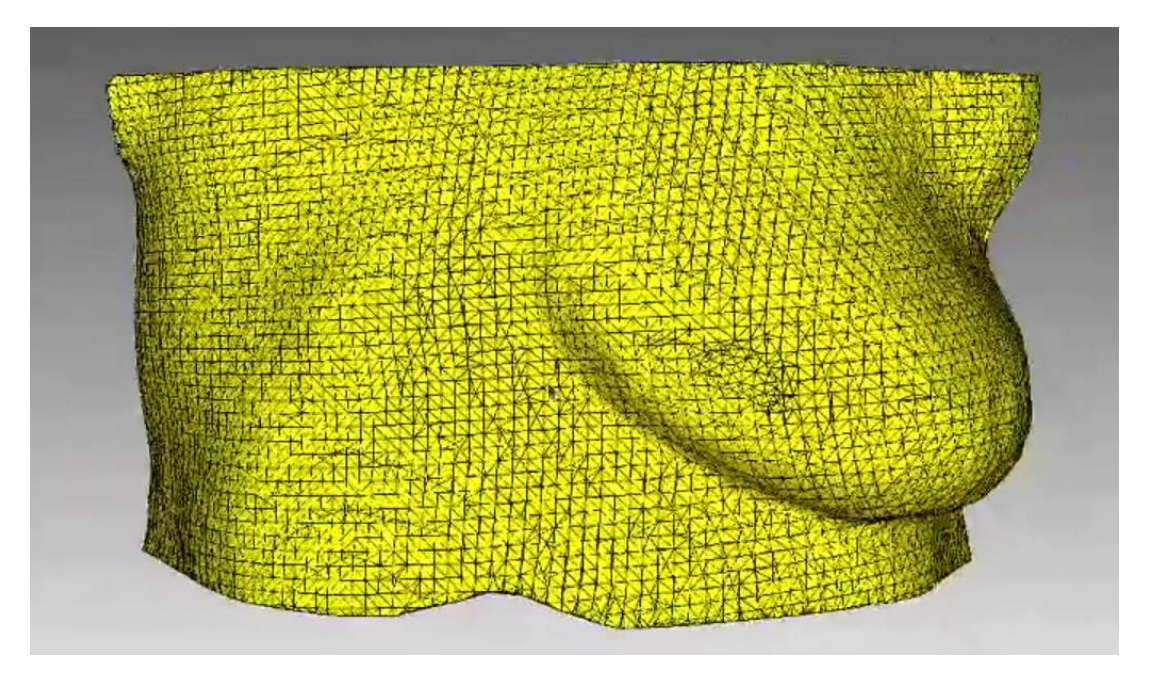

Figura 26 – Malha do tórax isolada e tratada pelo software na região próxima às mamas.

do tórax, através do método *clone*, e a espelha em relação ao eixo x, utilizando o método mirror, sendo ambos pertencentes ao módulo Vedo. Após esta etapa, a malha clonada será cortada pelo método *cutWithPlane*, de modo que a malha resultante represente apenas a mama saudável. Para isso, este método necessita que dois parâmetros sejam fornecidos: a coordenada de origem do plano de corte e a direção da normal deste plano, que define qual parte da malha será mantida. Sabendo-se disso, é calculada a coordenada  $x$  que corresponde à metade da malha e esta é repassada como origem do plano de corte; já a normal é definida como  $(-1,0,0)$ , para que a parte da malha relativa à mama saudável seja

mantida. Como ajuste final desta etapa, será feita uma rotação da malha resultante em um ângulo de 45° em torno do eixo  $y$ , para que a malha fique paralela ao plano  $xy$ . O resultado deste processamento poder ser visto na Figura [27.](#page-48-0)

<span id="page-48-0"></span>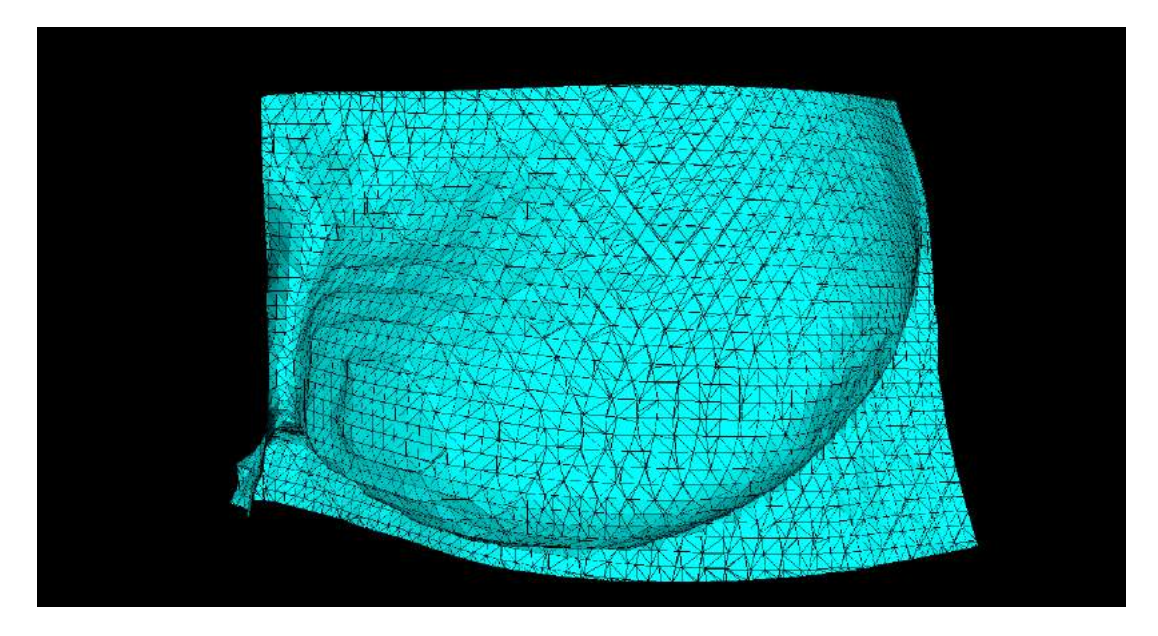

Figura  $27$  – Malha da mama saudável isolada pelo software

Feito o isolamento da malha da mama, a próximo processamento consiste na construção da malha do molde da prótese em si. Para isso, é necessário ter o envoltório da malha da mama e, a partir dele, gerar as paredes do molde. Com este objetivo, é utilizado o m´etodo Vedo chamado boundaries, que gera uma malha correspondente ao contorno de uma outra fornecida como parâmetro. Assim, a partir desta envoltória, é feita a extrusão no sentido negativo do eixo z, cuja altura é definida pela variável de ajuste do software denominada "alturaDeExtrusao", que é predefinida com o valor de 100mm.

O passo seguinte consiste em fundir a malha das paredes do molde com aquela da mama saudável já isolada. Este procedimento é feito com o método merge do módulo Vedo. Após isso, é necessário aparar o excesso de paredes na inferior da malha resultante usando-se o método *cutWithPlanes* tomando-se o cuidado para não modificar a parte da malha da mama. Para isso, foi configurado um plano de corte com origem definida pela variável "alturaDaBaseDoMolde", como uma margem de segurança, subtraída da menor coordenada z dos pontos desta malha. Já a direção da normal fica apontada no sentido negativo do eixo z. A malha resultante deste processamento pode ser vistas na Figura [28.](#page-49-0)

Como visto na figura referida acima, as paredes da malha do molde ficaram finas, resultando em um molde frágil e complexo para um processo de manufatura aditiva. E

<span id="page-49-0"></span>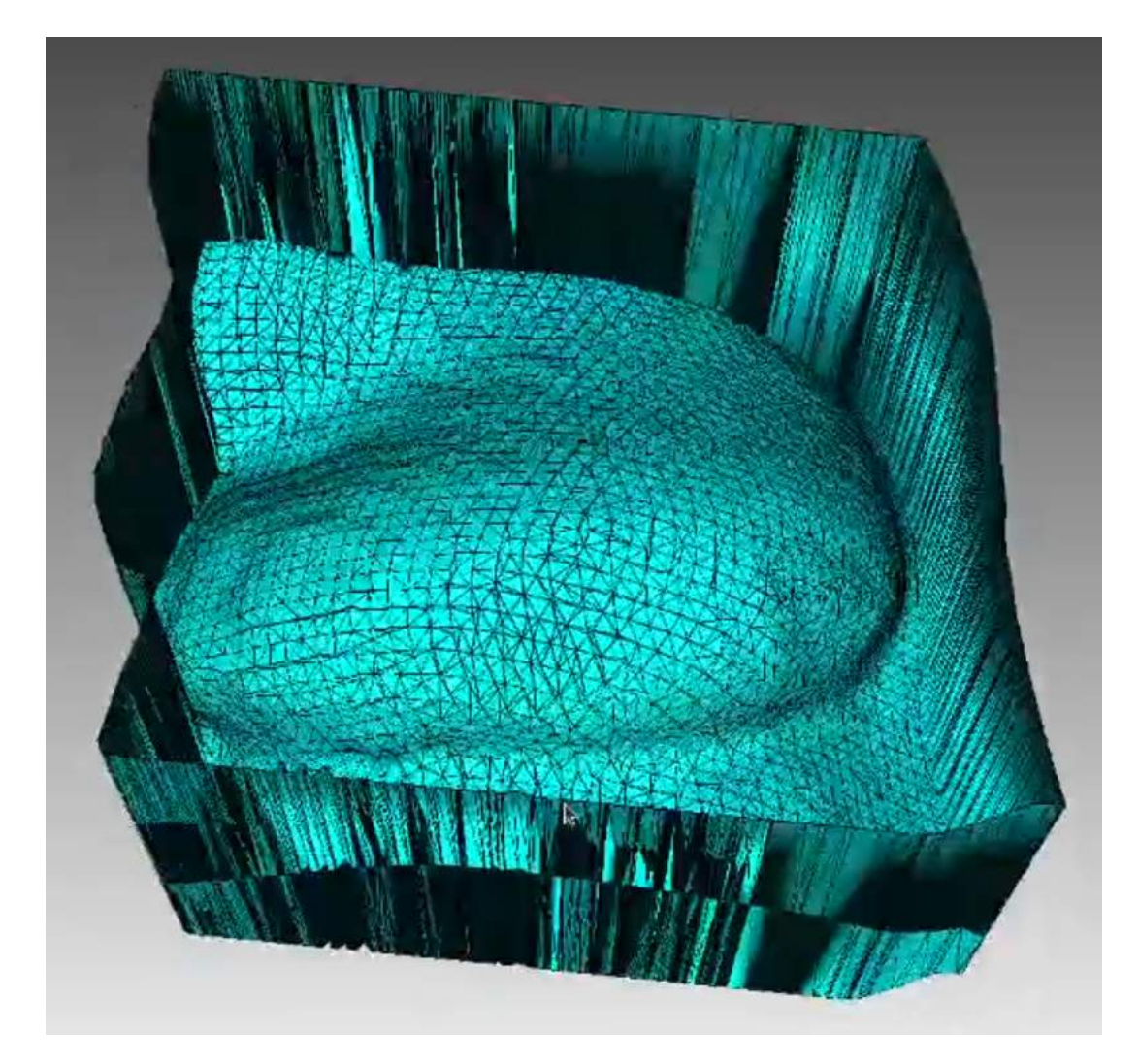

Figura 28 – Malha das paredes do molde da prótese fundidas com a malha da mama

adicionado, então, a este *software* um algoritmo para aumento da espessura das paredes do molde. Para isso, utiliza-se o módulo Pygmsh, que gera malhas 3D sólidas através do método dos elementos finitos. Para isso, define-se um retângulo paralelo ao plano  $xy$ , de coordenada igual à menor coordenada dos pontos da malha do molde e com a mesma centroide que esta, de forma que suas arestas fiquem distanciadas das paredes do molde de um valor igual a variável "espessuraDaParede", que controla a espessura das paredes geradas. Após isso, é definida a extrusão deste retângulo, ficando a altura definida pela soma da dimensão z do molde com a variável que controla a espessura, subtraída da variável "margemDeSeguranca". Por fim, é necessário definir o tamanho mínimo e o tamanho máximos dos polígonos gerados, sabendo-se quanto menores forem os polígonos, maior será a complexidade computacional para gerá-los, bem como o tamanho dos arquivos resultantes. Para computadores de até 8GB de memória RAM (Random Access Memory), <span id="page-50-0"></span>sugere-se que o tamanho mínimo dos polígonos não seja menor do que 0.1 e que o tamanho máximo não seja menor do que 1.

O comando seguinte do algoritmo chama o método *generate mesh*, que gera a malha sólida em si, resultando em um paralelepípedo de dimensões

$$
(dim_x + 2esp, dim_y + 2esp, dim_z + esp),
$$

onde  $dim_{x,y,z}$  são as dimensões do molde em cada direção, e  $esp$  é a espessura da parede.

Antes de realizar os próximos processamentos, é necessário mudar o tipo de objeto da variável que armazena a malha, convertendo de meshio mesh object para vtkFollower [\(SCHROEDER; MARTIN; LORENSEN,](#page-58-12) [1998\)](#page-58-12). Para isso, desmembra-se este sólido em seus componentes constituintes: *lines* (linhas), *triangles* (triângulos), *tetras* (tetraedros) e vertices (vértices); e, armazenando-os separadamente em diferentes variáveis. Para recriá-lo, utiliza-se o m´etodo TetMesh do m´odulo Vedo, que utiliza apenas os dados relativos aos pontos e aos tetraedros. E, para finalizar, é aplicado o método *tomesh* para garantir que não haja buracos na malha. Em posse do bloco, é possível agora gerar o molde da prótese com as paredes reforçadas. Para isso, faz-se uma operação de subtração entre o bloco e a molde da prótese com as paredes finas, utilizando o comando  $cutWithMesh$  do módulo Vedo. E, para que o molde fique com a parte da abertura que receberá o material a ser moldado, é necessário, rotacioná-lo 180<sup>°</sup> em torno do eixo x. O molde final da prótese da mama pode ser visto na Figura [29](#page-51-0) à esquerda.

<span id="page-51-0"></span>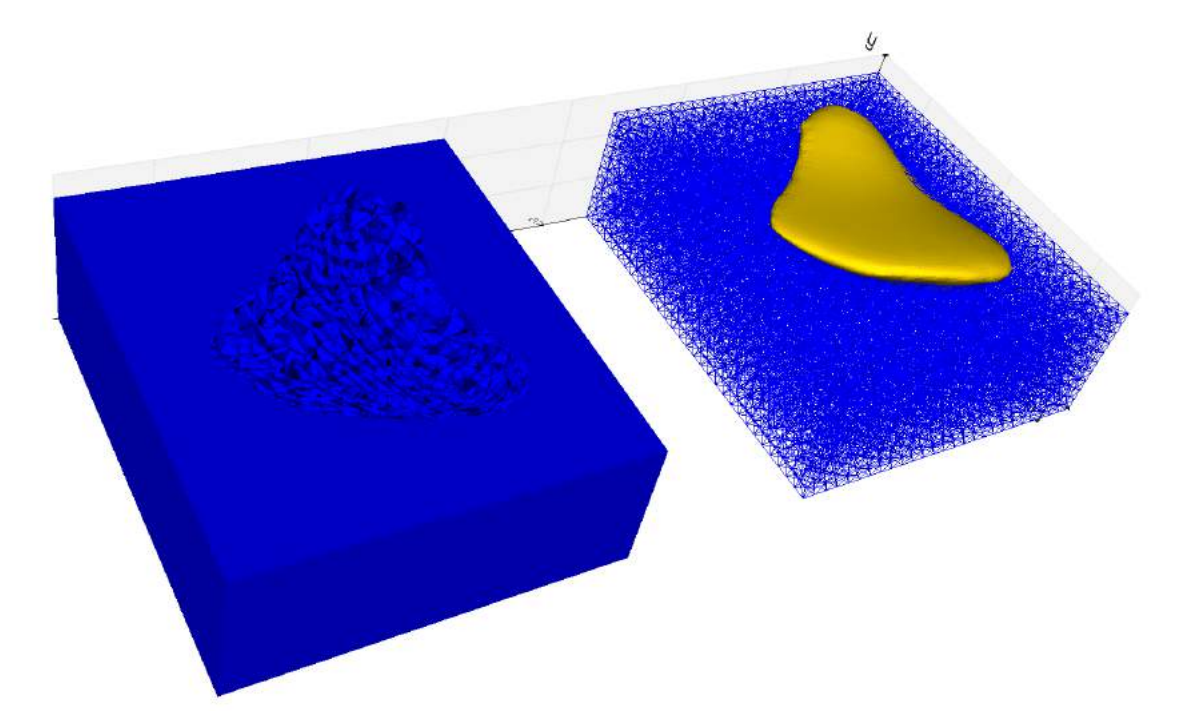

Figura 29 – Finalização do molde das próteses mamárias: à esquerda é a malha sólida subtraída da malha do molde da prótese de paredes finas. A direita é uma prévia de como a prótese ficara acomodada no molde.

#### <span id="page-51-1"></span>4.3 Trabalhos futuros

Como melhorias futuras no *software*, planeja-se uma modificação na configuração do molde da prótese mamária gerado pelo *software*, modificando-o para que este seja composto de duas partes que se encaixam, aproximadamente sim´etricas e dividas paralelamente ao eixo xz. Adicionalmente, este molde teria dois orifícios na parte superior: um por onde seria colocada a borracha de silicone e outro serviria como uma saída de ar. Uma prévia do molde modelado pelo *software Blender*, que teve como base também a mama saudável e o tórax da voluntária, pode ser visto na Figura [30a](#page-52-0) e Figura [30b.](#page-52-0)

As vantagens deste novo molde perante o atual é a maior praticidade, pois não será necessário se preocupar com a tampa do molde, já que o formato do tórax já está incluso na parte de baixo do molde, ou seja, é um molde fechado. Outra vantagem seria a não formação de rebarbas na prótese, já que no atual processo é necessário ainda retírá-las manualmente ao final.

Optou-se também por realizar a impressão desde novo molde gerado manualmente, a fim de validar o novo formato. Tal molde impresso pode ser visto nas Figuras [31a](#page-52-1) e [31b.](#page-52-1)

<span id="page-52-0"></span>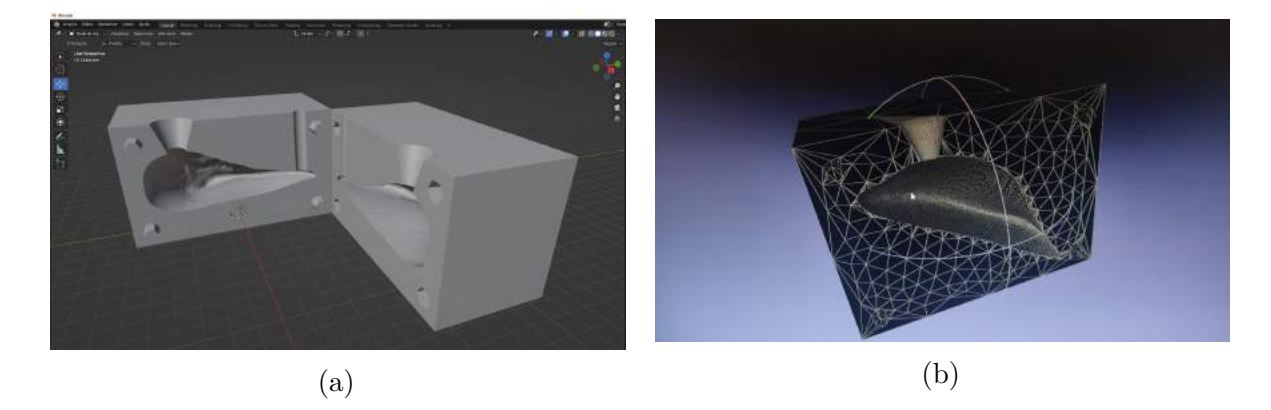

Figura 30 – Nova configuração de molde a ser desenvolvido em versões futuras do software: a) As duas partes do molde abertas no software Blender. b) Detalhe de uma das metades do molde no software Meshlab.

<span id="page-52-1"></span>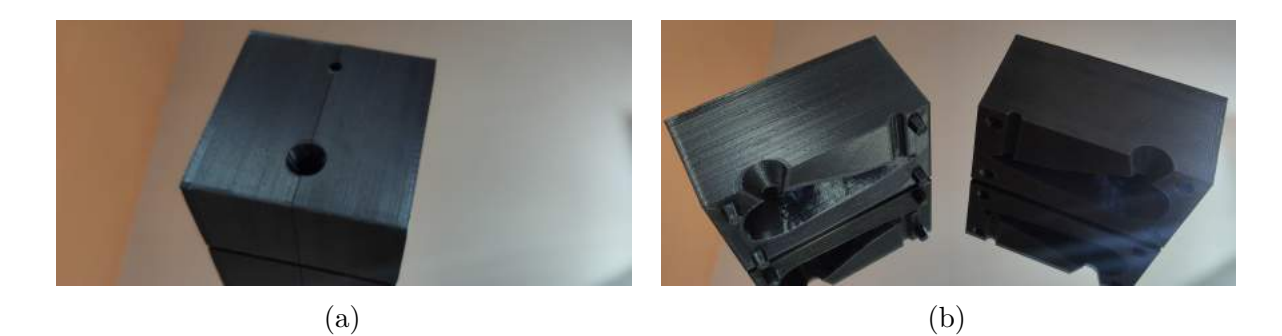

Figura 31 – Novo molde gerado com o auxílio do software Blender a) Molde com as duas faces encaixadas b) Molde aberto, mostrando o seu interior.

# *5* **Conclusão**

<span id="page-53-0"></span>O objetivo do presente trabalho é elaborar *softwares* e protocolos para a impressão 3D de moldes utilizados para a modelagem de próteses externas de mama ultrapersonalizadas, ou seja, que tentem reproduzir mamas que foram retiradas por uma cirurgia de mastectomia, atendendo as necessidades de mulheres que foram submetidas à este tipo de cirurgia e que não puderam ou não quiseram receber próteses internas de silicone. Melhorando, assim, a qualidade de vida destas pacientes.

Com esta finalidade foi desenvolvido um software, que recebia como entrada uma malha resultante de um processo de escaneamento 3D feito por um scanner 3D desenvolvido pela Universidade Federal do ABC. Este programa desenvolvido faz, de forma automática, o isolamento da malha relativa à mama restante da paciente, faz também o espelhamento e, por fim, a subtração desta de um bloco sólido, gerando então um molde, que estará pronto para ser materializado em PLA via manufatura aditiva.

Como melhorias propostas, viu-se a necessidade de mudar a configuração final do molde da prótese mamária gerada pelo *software*, de modo que seja composto de duas partes que se encaixem, aproximadamente simétricas e divididas paralelamente ao eixo  $xz$ , adicionando-se também um orifício para inserção da borracha de silicone e outro com o objetivo de saída de ar.

## Referências

<span id="page-54-9"></span><span id="page-54-0"></span>3D PRINTING INDUSTRY. The Free Beginner's Guide. 2017. Disponível em: <http://3dprintingindustry.com/3d-printing-basics-free-beginners-guide>. Citado 3 vezes nas páginas [31,](#page-31-2) [32](#page-32-1) e [34.](#page-34-1)

<span id="page-54-5"></span>ACS. AMERICAN CANCER SOCIETY. Mastectomy Products.

2020. Disponível em: <[https://www.tlcdirect.org/](https://www.tlcdirect.org/Mastectomy-Products-Bras-Camis-Turbans-Nightgowns-American-Cancer-Society-TLC-Direct) [Mastectomy-Products-Bras-Camis-Turbans-Nightgowns-American-Cancer-Society-TLC-Direct](https://www.tlcdirect.org/Mastectomy-Products-Bras-Camis-Turbans-Nightgowns-American-Cancer-Society-TLC-Direct)>. Citado 2 vezes nas páginas [24](#page-24-1) e [26.](#page-26-1)

<span id="page-54-6"></span>AMOENA. Energy Breast Form. 2020. Disponível em: <[https://www.amoena.com/](https://www.amoena.com/us-en/breast-forms/energy-breast-form/energy-light-2u-341n-breast-form-ivory-0477/) [us-en/breast-forms/energy-breast-form/energy-light-2u-341n-breast-form-ivory-0477/](https://www.amoena.com/us-en/breast-forms/energy-breast-form/energy-light-2u-341n-breast-form-ivory-0477/)>. Citado na página [25.](#page-25-0)

<span id="page-54-4"></span>AMS. AMERICAN CANCER SOCIETY. Prostheses. 2013. Disponível em:  $\langle$ [http://www.cancer.org/treatment/treatments-and-side-effects/physical-side-effects/](http://www.cancer.org/treatment/treatments-and-side-effects/physical-side-effects/prostheses.html) [prostheses.html](http://www.cancer.org/treatment/treatments-and-side-effects/physical-side-effects/prostheses.html)>. Citado na página [23.](#page-23-2)

<span id="page-54-1"></span>AMS. AMERICAN CANCER SOCIETY. Breast Cancer Overview - What is Breast Cancer. 2018. Disponivel em:  $\langle \text{http://www.cancer.org/ Cancer/Break Cancer/OverviewGuide/}$ [breastcancer-overview-what-is-breast-cancer](http://www.cancer.org/Cancer/BreastCancer/OverviewGuide/breastcancer-overview-what-is-breast-cancer)>. Citado na página [20.](#page-20-2)

<span id="page-54-7"></span>ANITA. Breast Care. 2020. Disponível em:  $\langle \text{https://www.anita.com/en/}$  $\langle \text{https://www.anita.com/en/}$  $\langle \text{https://www.anita.com/en/}$ [product-spotlight/breast-care.html](https://www.anita.com/en/product-spotlight/breast-care.html)>. Citado 2 vezes nas páginas [25](#page-25-0) e [26.](#page-26-1)

<span id="page-54-8"></span>APEAGYEI, P. R. Application of 3d body scanning technology to human measurement for clothing fit. International Journal of Digital Content Technology and its Applications, v. 4, n. 7, p. 58–68, 2010. Citado na página [30.](#page-30-2)

<span id="page-54-2"></span>ARANTZAMENDI, M.; KEARNEY, N. The psychological needs of patients receiving chemotherapy: an exploration of nurse perceptions. European Journal of Cancer Care, Wiley Online Library, v. 13, n. 1, p. 23–31, 2004. Citado na página [22.](#page-22-2)

<span id="page-54-3"></span>ARROYO, J. M. G.; LÓPEZ, M. L. D. Psychological problems derived from mastectomy: a qualitative study. International journal of surgical oncology, Hindawi, v. 2011, 2011. Citado na página [22.](#page-22-2)

<span id="page-55-1"></span>BAILEY, A. What are the different types of prosthetics. 2015. Disponível em:  $\langle \text{http://livehealthy.chron.com/different-types-prosthetics-1244.html}\rangle$  $\langle \text{http://livehealthy.chron.com/different-types-prosthetics-1244.html}\rangle$  $\langle \text{http://livehealthy.chron.com/different-types-prosthetics-1244.html}\rangle$ . Citado na página [23.](#page-23-2)

<span id="page-55-8"></span>BERGER, M.; TAGLIASACCHI, A.; SEVERSKY, L.; ALLIEZ, P.; LEVINE, J.; SHARF, A.; SILVA, C. State of the art in surface reconstruction from point clouds. In: EUROGRAPHICS star reports. [S.l.: s.n.], 2014. v. 1, n. 1, p. 161–185. Citado na página [30.](#page-30-2)

<span id="page-55-11"></span>BERMAN, B. 3-d printing: The new industrial revolution. Business horizons, Elsevier, v. 55, n. 2, p. 155–162, 2012. Citado na página [32.](#page-32-1)

<span id="page-55-0"></span>BREASTCANCER.ORG. What is Mastectomy? 2013. Disponível em:  $\langle$ [http:](http://www.breastcancer.org/treatment/surgery/mastectomy/what_is.jsp) [//www.breastcancer.org/treatment/surgery/mastectomy/what](http://www.breastcancer.org/treatment/surgery/mastectomy/what_is.jsp)\_is.jsp>. Citado na página [22.](#page-22-2)

<span id="page-55-3"></span>CCS. CANADIAN CANCER SOCIETY. Breast Prosthesis. 2020. Disponível em:  $\langle \text{http://www.cancer.ca/en/cancer-information/cancer-type/breat/}) \rangle$ [reconstruction-and-prostheses/breast-prostheses/?region=nb](http://www.cancer.ca/en/cancer-information/cancer-type/breast/reconstruction-and-prostheses/breast-prostheses/?region=nb)>. Citado 3 vezes nas p´aginas [24,](#page-24-1) [25](#page-25-0) e [26.](#page-26-1)

<span id="page-55-5"></span>CHAE, Y. R.; SEO, K. Health-related quality of life in women with breast cancer in korea: do sociodemographic characteristics and time since diagnosis make a difference? In: Oncology nursing forum. [S.l.: s.n.], 2010. v. 37, n. 4. Citado na página [24.](#page-24-1)

<span id="page-55-10"></span>CHEN, X.; GOLOVINSKIY, A.; FUNKHOUSER, T. A benchmark for 3d mesh segmentation. In: ACM. ACM Transactions on Graphics (TOG). [S.l.], 2009. v. 28, n. 3, p. 73. Citado na página [30.](#page-30-2)

<span id="page-55-4"></span>CHING, S.-y. et al. Coping of chinese women with breast cancer: psychological adjustment through reframing. 2010. Citado na página [24.](#page-24-1)

<span id="page-55-12"></span>CIGNONI, P.; CALLIERI, M.; CORSINI, M.; DELLEPIANE, M.; GANOVELLI, F.; RANZUGLIA, G. MeshLab: an Open-Source Mesh Processing Tool. In: SCARANO, V.; CHIARA, R. D.; ERRA, U. (Ed.). Eurographics Italian Chapter Conference. [S.l.]: The Eurographics Association, 2008. ISBN 978-3-905673-68-5. Citado na página [38.](#page-38-1)

<span id="page-55-9"></span>CIGNONI, P.; CORSINI, M.; RANZUGLIA, G. Meshlab: An open-source 3d mesh processing system. Ercim news, v. 73, n. 45-46, p. 6, 2008. Citado na página [30.](#page-30-2)

<span id="page-55-13"></span>COMMUNITY, B. O. Blender - a 3D modelling and rendering package. Stichting Blender Foundation, Amsterdam, 2018. Disponível em: <<http://www.blender.org>>. Citado na página [43.](#page-43-2)

<span id="page-55-7"></span>CUI, Y.; CHANG, W.; NÖLL, T.; STRICKER, D. Kinectavatar: Fully automatic body capture using a single kinect. In: SPRINGER. Asian Conference on Computer Vision. [S.l.], 2012. p. 133–147. Citado na página [28.](#page-28-0)

<span id="page-55-6"></span>DEAL, A. *et al.* The Bra book: The fashion formula to finding the perfect bra. [S.l.]: Benbella Books, 2009. Citado na página [27.](#page-27-2)

<span id="page-55-2"></span>DISABLED, W. Prostheses - Prosthetics: Artificial Limb Information. 2015. Disponível em: <<https://www.disabled-world.com/assistivedevices/prostheses/>>. Citado na página [23.](#page-23-2)

<span id="page-56-6"></span>EVERSON, C. L. Reproductive decision-making in young women breast cancer survivors. 2009. Citado na página [23.](#page-23-2)

<span id="page-56-2"></span>FAIRVIEW HEALTH SERVICE. Breast Anatomy. 2012. Disponível em:  $\langle \text{http://www.fairview.org/healthlibrary/Article/82194}\rangle$  $\langle \text{http://www.fairview.org/healthlibrary/Article/82194}\rangle$  $\langle \text{http://www.fairview.org/healthlibrary/Article/82194}\rangle$ . Citado na página [20.](#page-20-2)

<span id="page-56-5"></span>FRIERSON, G. M.; THIEL, D. L.; ANDERSEN, B. L. Body change stress for women with breast cancer: the breast-impact of treatment scale. Annals of Behavioral Medicine, Oxford University Press, v. 32, n. 1, p. 77–81, 2006. Citado na página [23.](#page-23-2)

<span id="page-56-4"></span>FUNG, K. W.; LAU, Y.; FIELDING, R.; OR, A.; YIP, A. W. C. The impact of mastectomy, breast-conserving treatment and immediate breast reconstructions on the quality of life of chinese women. ANZ journal of surgery, Wiley Online Library, v. 71, n. 4, p. 202–206, 2001. Citado na página [23.](#page-23-2)

<span id="page-56-9"></span>GALLAGHER, P.; BUCKMASTER, A.; O'CARROLL, S.; KIERNAN, G.; GERAGHTY, J. External breast prostheses in post-mastectomy care: women's qualitative accounts. European journal of cancer care, Wiley Online Library, v. 19, n. 1, p. 61–71, 2010. Citado 2 vezes nas páginas [24](#page-24-1) e [25.](#page-25-0)

<span id="page-56-7"></span>GARDNER, K. E. Hiding the scars: A history of post-mastectomy breast prostheses, 1945–2000. Enterprise & Society, Cambridge University Press, v. 1, n. 3, p. 565–590, 2000. Citado 2 vezes nas páginas [24](#page-24-1) e [25.](#page-25-0)

<span id="page-56-10"></span>GAZZIRO, M.; CHINA, R.; REAL, E.; FUKUCHI, R.; GOIS, J. P. Multi-sensor 3d scanner for postural analysis. In: Anais do XIX Simpósio Brasileiro de Computação Aplicada à Saúde. Porto Alegre, RS, Brasil: SBC, 2019. p. 10–21. ISSN 2763-8952. Disponível em: <<https://sol.sbc.org.br/index.php/sbcas/article/view/6238>>. Citado 2 vezes nas páginas [28](#page-28-0) e [37.](#page-37-2)

<span id="page-56-12"></span>HAN, H.; NAM, Y. Automatic body landmark identification for various body figures. International Journal of Industrial Ergonomics, Elsevier, v. 41, n. 6, p. 592–606, 2011. Citado na página [30.](#page-30-2)

<span id="page-56-3"></span>HASSON-OHAYON, I.; GOLDZWEIG, G.; BRAUN, M.; GALINSKY, D. Women with advanced breast cancer and their spouses: diversity of support and psychological distress. Psycho-oncology, Wiley Online Library, v. 19, n. 11, p. 1195–1204, 2010. Citado na página [22.](#page-22-2)

<span id="page-56-11"></span>HEINDL, C.; BAUER, H.; ANKERL, M.; PICHLER, A. Reconstructme sdk: a c api for real-time 3d scanning. In: 6th International Conference and Exhibition on 3D Body Scanning Technologies. [S.l.: s.n.], 2015. Citado na página [28.](#page-28-0)

<span id="page-56-8"></span>HONG KONG BREAST CANCER FOUNDATION PRESS. Breast cancer facts in Hong Kong report 2. 2010. Disponível em: <[https://www.hkbcf.org/en/our](https://www.hkbcf.org/en/our_research/main/428/)\_research/main/428/  $>$ . Citado na página [24.](#page-24-1)

<span id="page-56-1"></span>HOWARD, J. Worldwide recall issued for textured breast implants tied to rare cancer. 2019. Disponível em:  $\langle \text{https://edition.com/2019/07/24/health/}$ [breast-implant-recall-allergan-fda-bn/index.html](https://edition.cnn.com/2019/07/24/health/breast-implant-recall-allergan-fda-bn/index.html)>. Citado na página [16.](#page-16-2)

<span id="page-56-0"></span>INCA. BRASIL. Ministério da Saúde. Instituto Nacional do Câncer. Estatísticas do câncer no Brasil. 2020. Disponível em: <<https://www.inca.gov.br/numeros-de-cancer>>. Citado na página [16.](#page-16-2)

<span id="page-57-1"></span>INOCENTI, A.; SANTOS, M. A. d.; LOYOLA, E. A. C. d.; MAGALHÃES, P. A. P. d.; PANOBIANCO, M. S. Impact of the effects of the reconstructive surgery in the life of women with breast cancer. Texto & Contexto-Enfermagem, SciELO Brasil, v. 25, n. 2, 2016. Citado na página [18.](#page-18-3)

<span id="page-57-7"></span>IRIGARAY, P.; NEWBY, J.; CLAPP, R.; HARDELL, L.; HOWARD, V.; MONTAGNIER, L.; EPSTEIN, S.; BELPOMME, D. Lifestyle-related factors and environmental agents causing cancer: an overview. Biomedicine & Pharmacotherapy, Elsevier, v. 61, n. 10, p. 640–658, 2007. Citado na página [21.](#page-21-2)

<span id="page-57-11"></span>JODEE. Breast Forms. 2020. Dispon´ıvel em: <[https://www.jodee.com/online-store/](https://www.jodee.com/online-store/category/45/breast-forms)  $category/45/break-forms$ . Citado na página [26.](#page-26-1)

<span id="page-57-10"></span>JOHN HOPKINS MEDICINE. Post-Mastectomy Prosthesis. 2020. Disponível em: <[https://www.hopkinsmedicine.org/health/treatment-tests-and-therapies/](https://www.hopkinsmedicine.org/health/treatment-tests-and-therapies/postmastectomy-prosthesis) [postmastectomy-prosthesis](https://www.hopkinsmedicine.org/health/treatment-tests-and-therapies/postmastectomy-prosthesis)>. Citado 3 vezes nas p´aginas [24,](#page-24-1) [25](#page-25-0) e [26.](#page-26-1)

<span id="page-57-12"></span>KAZHDAN, M.; BOLITHO, M.; HOPPE, H. Poisson surface reconstruction. In: Proceedings of the Fourth Eurographics Symposium on Geometry Processing. [S.l.: s.n.],  $2006.$  v. 7. Citado 2 vezes nas páginas  $30 e 39$  $30 e 39$ .

<span id="page-57-4"></span>LOVE, S. M.; KAREN, L. Dr. Susan Love's breast book. [S.l.]: Da Capo Lifelong Books, 2010. Citado na página [20.](#page-20-2)

<span id="page-57-8"></span>MADDAMS, J.; UTLEY, M.; MØLLER, H. Projections of cancer prevalence in the united kingdom, 2010-2040. British journal of cancer, Nature Publishing Group, v. 107, n. 7, p. 1195–1202, 2012. Citado na página [21.](#page-21-2)

<span id="page-57-6"></span>MARIANI, P.; GIANNI, L. The choice of the correct imaging modality in breast cancer management. In: Breast Cancer. [S.l.]: Springer, 2008. p. 281–292. Citado na página [21.](#page-21-2)

<span id="page-57-9"></span>MICHAELIS. Moderno Dicionário da Língua Portuguesa. 2020. Disponível em:  $\langle \text{http://michaelis.uol.com.br}\rangle$  $\langle \text{http://michaelis.uol.com.br}\rangle$  $\langle \text{http://michaelis.uol.com.br}\rangle$ . Citado na página [23.](#page-23-2)

<span id="page-57-3"></span>MONTEIRO, C. R. A. V.; PAIVA, A. R. B. Qualidade de vida em mulheres mastectomizadas. Revista de Investigação Biomédica, v. 10, n. 1, p. 30–37, 2018. Citado na página [18.](#page-18-3)

<span id="page-57-5"></span>NGUYEN, D.-A. D.; NEVILLE, M. C. Tight junction regulation in the mammary gland. Journal of mammary gland biology and neoplasia, Springer, v. 3, n. 3, p. 233–246, 1998. Citado na página [20.](#page-20-2)

<span id="page-57-0"></span>OMS. GLOBOCAN 2012: Estimated cancer incidence, mortality and prevalence worldwide in 2020. 2019. Disponível em: <[https://gco.iarc.fr/tomorrow/en/dataviz/tables?](https://gco.iarc.fr/tomorrow/en/dataviz/tables?types=0&sexes=0&mode=cancer&group_populations=1&multiple_populations=0&multiple_cancers=1&cancers=20_40&populations=900&group_cancers=0&years=2040) [types=0&sexes=0&mode=cancer&group](https://gco.iarc.fr/tomorrow/en/dataviz/tables?types=0&sexes=0&mode=cancer&group_populations=1&multiple_populations=0&multiple_cancers=1&cancers=20_40&populations=900&group_cancers=0&years=2040) populations=1&multiple populations=0& multiple cancers=1&cancers=20 [40&populations=900&group](https://gco.iarc.fr/tomorrow/en/dataviz/tables?types=0&sexes=0&mode=cancer&group_populations=1&multiple_populations=0&multiple_cancers=1&cancers=20_40&populations=900&group_cancers=0&years=2040) cancers=0&years=2040>. Citado 3 vezes nas páginas [16,](#page-16-2) [21](#page-21-2) e [22.](#page-22-2)

<span id="page-57-13"></span>ORGANOVO. 3D Bioprinted Human Tissue. 2020. Disponível em: <[https:](https://organovo.com/technology-platform/)  $//$ organovo.com/technology-platform/>. Citado na página [34.](#page-34-1)

<span id="page-57-2"></span>PEREIRA, G. B.; GOMES, A. M. S. M.; OLIVEIRA, R. R. de. Impacto do tratamento do câncer de mama na autoimagem e nos relacionamentos afetivos de mulheres mastectomizadas. Life Style, v. 4, n. 1, p. 99–119, 2017. Citado na página [18.](#page-18-3)

<span id="page-58-4"></span>PETRONIS, V. M.; CARVER, C. S.; ANTONI, M. H.; WEISS, S. Investment in body image and psychosocial well-being among women treated for early stage breast cancer: partial replication and extension. Psychology and Health, Taylor & Francis, v. 18, n. 1, p. 1–13, 2003. Citado na página  $22$ .

<span id="page-58-9"></span>PRINCE, J. D. 3d printing: an industrial revolution. Journal of electronic resources in medical libraries, Taylor & Francis, v. 11, n. 1, p. 39–45, 2014. Citado na página [32.](#page-32-1)

<span id="page-58-5"></span>REABY, L. L. Reasons why women who have mastectomy decide to have or not to have breast reconstruction. Plastic and reconstructive surgery, v. 101, n. 7, p. 1810–1818, 1998. Citado 2 vezes nas páginas [24](#page-24-1) e [27.](#page-27-2)

<span id="page-58-6"></span>ROBERTS, S.; LIVINGSTON, P.; WHITE, V.; GIBBS, A. External breast prosthesis use: Experiences and views of women with breast cancer, breast care nurses, and prosthesis fitters. Cancer nursing, LWW, v. 26, n. 3, p. 179–186, 2003. Citado na página [25.](#page-25-0)

<span id="page-58-3"></span>SABEL, M. Patient information: Surgical procedures for breast cancer. Mastectomy and breast conserving therapy (Beyond the Basics). 2013. Disponível em: <[http://www.uptodate.com/contents/](http://www.uptodate.com/contents/surgical-procedures-for-breast-cancermastectomy-and-breast-conserving-therapy-beyond-the-basics) [surgical-procedures-for-breast-cancermastectomy-and-breast-conserving-therapy-beyond-the-basics](http://www.uptodate.com/contents/surgical-procedures-for-breast-cancermastectomy-and-breast-conserving-therapy-beyond-the-basics)>. Citado na página [22.](#page-22-2)

<span id="page-58-0"></span>SBM. SOCIEDADE BRASILEIRA DE MASTOLOGIA. Apenas 20% das mulheres tiveram suas mamas reconstruídas no Brasil entre 2008 e 2015. 2018. Disponível em: <[https://www.sbmastologia.com.br/releases/](https://www.sbmastologia.com.br/releases/apenas-20-das-mulheres-tiveram-suas-mamas-reconstruidas-no-brasil-entre-2008-e-2015/) [apenas-20-das-mulheres-tiveram-suas-mamas-reconstruidas-no-brasil-entre-2008-e-2015/](https://www.sbmastologia.com.br/releases/apenas-20-das-mulheres-tiveram-suas-mamas-reconstruidas-no-brasil-entre-2008-e-2015/)  $>$ . Citado na página [16.](#page-16-2)

<span id="page-58-11"></span>SCHLöMER, N. pygmsh: A Python frontend for Gmsh. Zenodo, 2022. Disponível em:  $\langle \text{https://doi.org/10.5281/zenodo.5886856}\rangle$  $\langle \text{https://doi.org/10.5281/zenodo.5886856}\rangle$  $\langle \text{https://doi.org/10.5281/zenodo.5886856}\rangle$ . Citado na página [45.](#page-45-2)

<span id="page-58-12"></span>SCHROEDER, W.; MARTIN, K. M.; LORENSEN, W. E. The visualization toolkit an object-oriented approach to 3D graphics. [S.l.]: Prentice-Hall, Inc., 1998. Citado na página [50.](#page-50-0)

<span id="page-58-8"></span>SCHUBERT, C.; LANGEVELD, M. C. V.; DONOSO, L. A. Innovations in 3d printing: a 3d overview from optics to organs. British Journal of Ophthalmology, BMJ Publishing Group Ltd, v. 98, n. 2, p. 159–161, 2014. Citado 4 vezes nas páginas [31,](#page-31-2) [32,](#page-32-1) [33](#page-33-2) e [34.](#page-34-1)

<span id="page-58-1"></span>SILVA, G. F. da; BASTOS, K. D.; ARAÚJO, A. J. de S.; BISPO, T. C. F.; OLIVEIRA, G. R. d. S. A.; SCHULZ, R. da S. Mulheres submetidas á mastectomia: aspectos sentimentais e emocionais. Revista Enfermagem Contemporânea, v. 7, n. 1, p. 72–80, 2018. Citado na página [18.](#page-18-3)

<span id="page-58-7"></span>SPAHIU, T.; SHEHI, E.; PIPERI, E. Extracting body dimensions from 3d body scanning. In: 6th International Conference of Textile. [S.l.: s.n.], 2014. Citado na página [30.](#page-30-2)

<span id="page-58-2"></span>STOPPARD, M. The breast book. [S.l.]: Dorling Kindersley, 1996. Citado na página [20.](#page-20-2)

<span id="page-58-10"></span>STRATASYS DIRECT MANUFATURING. Laser Sintering Materials. 2020. Disponível em: <<https://www.stratasysdirect.com/technologies/selective-laser-sintering>>. Citado 2 vezes nas páginas [33](#page-33-2) e [34.](#page-34-1)

<span id="page-59-0"></span>SULIK, G. A. Pink ribbon blues: How breast cancer culture undermines women's health. [S.l.]: Oxford University Press, 2010. Citado na página [22.](#page-22-2)

<span id="page-59-2"></span>TONG, J.; ZHOU, J.; LIU, L.; PAN, Z.; YAN, H. Scanning 3d full human bodies using kinects. IEEE Transactions on Visualization and Computer Graphics, IEEE, v. 18, n. 4, p. 643–650, 2012. Citado na página [28.](#page-28-0)

<span id="page-59-4"></span>UTIYAMA, B.; HERNANDES, C.; SENRA, T.; GOSPOS, M.; SA, R.; LEME, J.; ´ FONSECA, J.; DRIGO, E.; LEAO, T.; PINTO, I. et al. Construção de biomodelos por impressão 3d para uso na prática clínica: Experiência do instituto dante pazzanese de cardiologia". In: XXIV Congresso Brasileiro de Engenharia Biomédica. [S.l.: s.n.], 2014. p. 316–319. Citado na página [32.](#page-32-1)

<span id="page-59-1"></span>YIP, C.-H. Breast cancer in asia. In: Cancer Epidemiology. [S.l.]: Springer, 2009. p. 51–64. Citado 2 vezes nas páginas [24](#page-24-1) e [27.](#page-27-2)

<span id="page-59-3"></span>ZHONG, Y.; XU, B. Automatic segmenting and measurement on scanned human body. International Journal of Clothing Science and Technology, Emerald Group Publishing Limited, v. 18, n. 1, p. 19–30, 2006. Citado na página [30.](#page-30-2)

# *A*

## Código-Fonte do Software

```
1 # coding utf-82
3 from vedo.mesh import Mesh
4 # Importa o módulo "Mesh" da biblioteca Vedo.
5 from vedo.mesh import merge
6 # Importa o módulo "Merge" da biblioteca Vedo.
7 from vedo.plotter import show
8 # Importa o módulo "Show" da biblioteca Vedo.
9 from vedo.io import write
10 # Importa o módulo "Write" da biblioteca Vedo.
11 from vedo.tetmesh import TetMesh
12 # Importa o módulo "Tetmesh" da biblioteca Vedo.
13
14 import pygmsh
15 # Importa a biblioteca "Pygmesh".
16
17 # Variáveis de ajuste.
18 alturaDeExtrusao = 100
19 # Controla a altura de extrusão do contorno da borda da malha da mama.
20 alturaDaBaseDoMolde = 0.1
21 # Controla a altura do corte da extrusão do contorno da borda da mama.
22 espessuraDaParede = 20
23 # Controla a espessura da parede após o molde ser reforçado.
24 margemDeSeguranca = 1
25 # Define um valor de margem de segurança.
```

```
26 maximoTamanhoDosPoligonos = 5
27 # Define o tamanho máximo dos polígonos criados pelo processo de reforço
      das paredes.
28
29 paciente = Mesh('voluntaria_tarja.ply')
  # Faz a leitura do arquivo resultante do escaneamento da paciente,
      utilizando o método Mesh do módulo Vedo.
31
32 plt = show(paciente, bg='black', bg2='white', interactive=False)
33 # Mostra a malha carregada pelo comando Mesh abrindo uma janela com fundo
      em degradê de branco para preto com o modo interativo desligado. E, logo
       após, faz uma cópia desta mesma malha na variável plt.
34
35 torax = plt.addCutterTool(paciente).fillHoles(size=0.1).clean().lw(0.1).c("
      V<sup>"</sup>)
36 # Inicia a ferramenta interativa "addCutterTool" que realizará o corte da
      malha relativa ao tórax da paciente. O resultado do corte será
      submetido ao método "fillHoles", que procurará por buracos na malha e
      reparar-los-á. Em seguida é aplicado o método "clean" para eliminar poss
      íveis pontos duplicados. Também é configurada a espessura da linha do
      mesh resultante como sendo de 0.1 (parâmetro lw) bem como a cor da linha
       como sendo amarela (parâmetro c).
37
38 \# torax = Mesh('torax.ply')
39 # Habilitar este comando ao invés do da linha anterior para realizar teste
      rápidos sem precisar passar pela etapa do "addCutterTool".
40
41 show(torax, viewup="z", bq='black', bq2='white', interactive=True, axes=
      dict(xtitle='x [mm]')).close()
42 # Método da biblioteca Vedo que abre uma janela mostrando a malha que foi
      passada como parâmetro. Neste caso, mostra o recorte relativo ao tórax
      gerado pela ferramenta "addCutterTool". O software espera o usuário
      fechar a janela para continuar o processamento dos próximos comandos,
      devido ao modo interativo do método "show" estar ligado.
43
44 torax xmin, torax xmax = torax.GetXRange()
45 # Armazena o menor e o maior valor das coordenadas x relativas aos pontos
      da malha do tórax
46
```

```
47 torax_xmed = (torax_xmax+torax_xmin)/2
48 # Calcula a média entre o menor e o maior valor das coordenadas x relativas
       aos pontos da malha do tórax.
49
50 mama_esquerda_isolada = torax.clone().mirror("x").c("cyan").cutWithPlane(
      origin=(abs(torax_xmed), 0, 0), normal=(-1, 0, 0)).rotateY(45)
51 # Faz uma cópia do recorte do tórax pelo método "clone", faz o seu
      espelhamento através do método "mirror", corta-a com um plano excluindo
      a porção da malha mais positiva com relação ao eixo x com o método "
      cutWithPlane" e faz uma rotação de 45 graus em torno do eixo Y com o mé
      todo "rotate", para deixar o recorte paralelo ao plano xy. Tal
      tratamento é feito considerando que a mama saudável é a mama esquerda.
52
53 borda_mama_esquerda_isolada = mama_esquerda_isolada.boundaries()
54 # Gera uma malha que representa as bordas da malha da mama isolada através
      do método "boundaries" e a armazena em outra variável.
55
56 extrusao_base = borda_mama_esquerda_isolada.extrude(zshift=-
      alturaDeExtrusao, cap=True)
57 # Faz a extrusão do contorno da malha no sentido negativo do eixo Z, sendo
      a altura definida pela variável "altura da extrusão" e a salva numa nova
       variável de nome "extrusao base".
58
59 fusao paredes superficie mama = merge(mama esquerda isolada, extrusao base)
60 # Faz a fusão da malha da mama isolada e da malha relativa à extrusão
      negativa do contorno da mama, salvado o resultado numa nova variável.
61
62 zmin_borda_mama_isolada, zmax_borda_mama_isolada =
      borda_mama_esquerda_isolada.GetZRange()
63 # Armazena o menor e o maior valor das coordenadas z relativas aos pontos
      da malha da borda da mama isolada.
64
65 molde_base = fusao_paredes_superficie_mama.cutWithPlane(origin=(0, 0, 0))
      zmin_borda_mama_isolada - alturaDaBaseDoMolde), normal=(0, 0, 1))
66 # Faz corte na malha "fusao_paredes_superficie_mama", excluindo a porção
      mais negativa com relação ao eixo Z. A altura restante da parte relativa
       ao extrude do contorno da borda da mama é controlada pela variável "
      altura da base do molde".
```

```
68 show(molde_base, viewup="z", bg='black', bg2='white', interactive=True,
     axes=dict(xtitle='x [mm]')).close()
69 # Mostra a malha final relativa ao molde da prótese da mama
70
71 write(molde_base, 'molde_base.ply')
72 # Escreve a malha final do molde da prótese da mama em uma arquivo de
     extensão .ply
73
74 \# ----------------- Aumento das bordas do molde da prótese
     -------------------------------
75
76 xmin_molde_base, xmax_molde_base = molde_base.GetXRange()
77 ymin_molde_base, ymax_molde_base = molde_base.GetYRange()
78 zmin_molde_base, zmax_molde_base = molde_base.GetZRange()
79 # Armazena os menores e os maiores valores de cada coordenadas x, y e z de
     todos pontos da malha do molde da prótese da mama.
80
81 $x_dimensao_molde_base = xmax_molde_base - xmin_molde_base$
82 $y_dimensao_molde_base = ymax_molde_base - ymin_molde_base$
83 $z_dimensao_molde_base = zmax_molde_base - zmin_molde_base$
84 # Calcula as máximas dimensões do molde da prótese da mama em cada eixo
     cartesiano
85
86 with pygmsh.occ.Geometry() as geom:
87 geom.characteristic length min = 0.188 geom.characteristic_length_max = maximoTamanhoDosPoligonos
89 rectangle = geom.add_rectangle([xmin_molde_base - espessuraDaParede,
90 ymin_molde_base - espessuraDaParede,
91 zmin_molde_base + margemDeSeguranca],
92 x_dimensao_molde_base + (2 *
                                      espessuraDaParede),
93 y_dimensao_molde_base + (2 *
                                      espessuraDaParede)
94 )
95 # Define um retângulo, utilizando o módulo Pygmsh, paralelo ao plano xy
         , com a mesma centroide que o molde da mama e com suas arestas
         distanciadas das paredes do molde de um valor igual a variável "
         espessuraDaParede".
```
<span id="page-64-0"></span>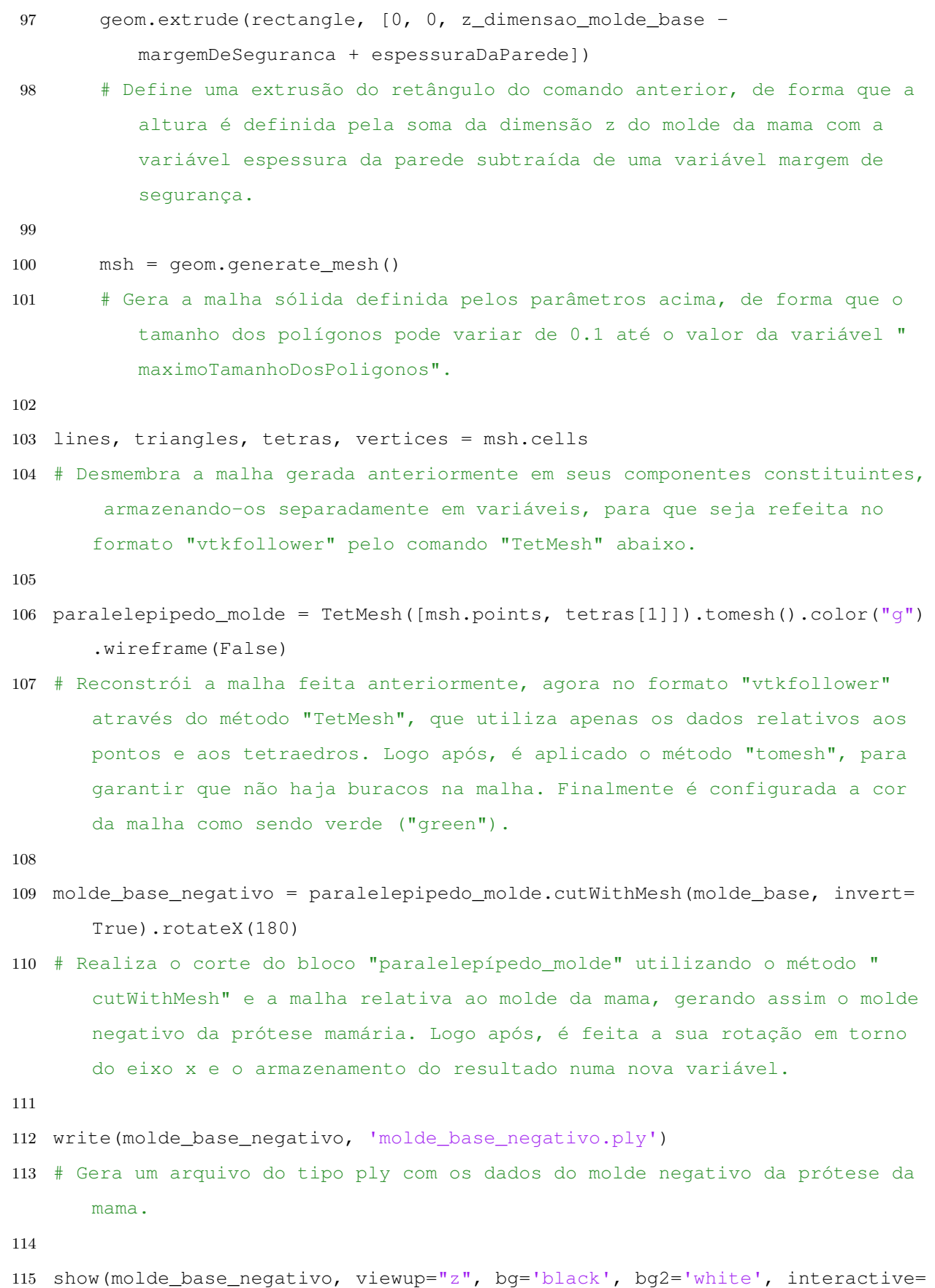

True, axes=dict(xtitle='x [mm]')).close()

116 # Abre uma janela mostrando o molde negativo da prótese mamária